## **Panasonic**

### **Operating Instructions**

**SIP Phone Model No. KX-HDV130**

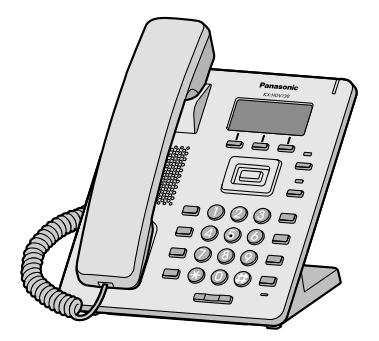

Thank you for purchasing this Panasonic product.

Please read this manual carefully before using this product and save this manual for future use.

**Note**

- $\bullet$  In this manual, the suffix of each model number is omitted unless necessary.
- The illustrations such as some keys may differ from the appearance of the actual product.
- Certain products and features described in this document may not be available in your country or area. Contact your phone system dealer/service provider.
- The contents and design of the software are subject to change without notice.

Document Version: 2015–02

#### *Introduction*

#### **Outline**

This manual describes information about the installation and operation of KX-HDV130.

#### **Related Documentation**

#### **• Quick Start Guide**

Describes basic information about the installation and safety precautions to prevent personal injury and/or damage to property.

#### **• Administrator Guide**

Describes detailed information about the configuration and management of this unit.

Manuals and supporting information are provided on the Panasonic Web site at: **http://panasonic.net/pcc/support/sipphone**

#### **For Future Reference**

Record the information in the space below for future reference.

#### **Note**

• The serial number and MAC address of this product may be found on the label affixed to the bottom of the unit. You should note the serial number and MAC address of this unit in the space provided and retain this manual as a permanent record of your purchase to aid in identification in the event of theft.

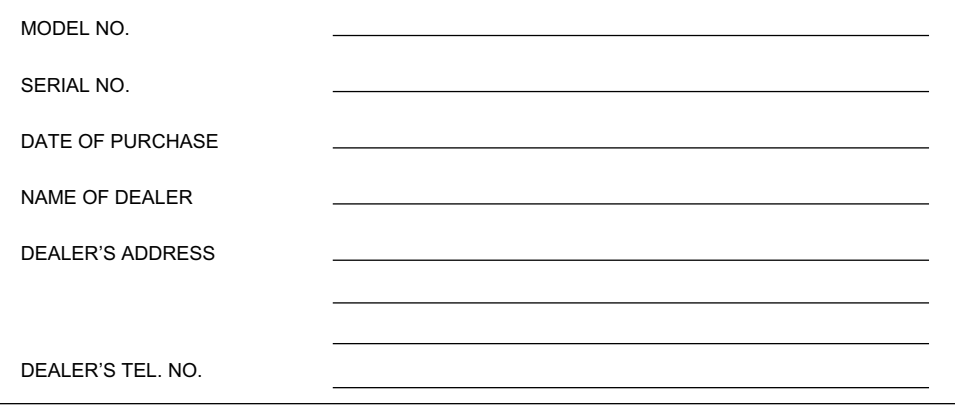

#### **[Important Information](#page-3-0)**

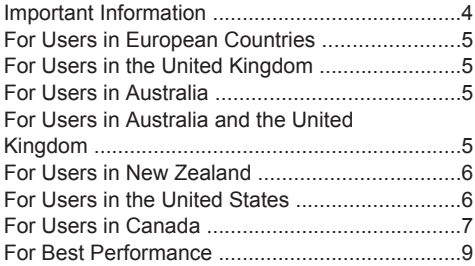

#### **[Before Operating the Telephones](#page-9-0)**

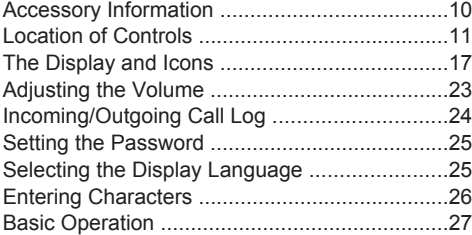

#### **[Making Calls](#page-27-0)**

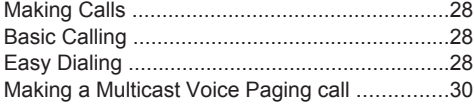

#### **[Receiving Calls](#page-30-0)**

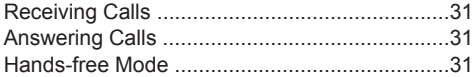

#### **[During a Conversation](#page-32-0)**

```
During a Conversation ......................................33
```
#### **[Before Leaving Your Desk](#page-35-0)**

```
Call Forwarding/Do Not Disturb ........................36
Listening to Voice Mail Messages ....................36
```
#### **[Using the Phonebook](#page-36-0)**

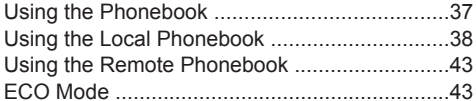

#### **[Customizing the Telephone](#page-43-0)**

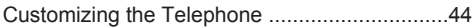

#### **[Installation and Setup](#page-49-0)**

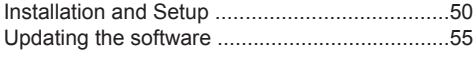

### **[Appendix](#page-55-0)**

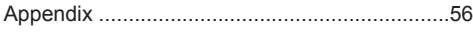

### <span id="page-3-0"></span>**Important Information**

#### **Data Security**

- To avoid unauthorized access to this product:
	- Keep the password secret.
	- Change the default password.
	- Set a password that is random and cannot be easily guessed.
	- Change the password regularly.
- This product can store your private/confidential information. To protect your privacy/confidentiality, we recommend that you erase the information such as the phonebook or call log from the memory before you dispose of, transfer or return the product, or have the product repaired.
- It is recommended that you lock the phonebook to prevent stored information from being leaked.

#### **Information for Users on Collection and Disposal of Old Equipment and used Batteries**

#### **Information for Users on Collection and Disposal of Old Equipment and used Batteries**

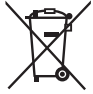

These symbols on the products, packaging, and/or accompanying documents mean that used electrical and electronic products and batteries should not be mixed with general household waste.

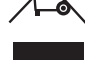

For proper treatment, recovery and recycling of old products and used batteries, please take them to applicable collection points, in accordance with your national legislation and the Directives 2002/96/EC and 2006/66/EC.

By disposing of these products and batteries correctly, you will help to save valuable resources and prevent any potential negative effects on human health and the environment which could otherwise arise from inappropriate waste handling. For more information about collection and recycling of old products and batteries, please contact your local municipality, your waste disposal service or the point of sale where you purchased the items.

Penalties may be applicable for incorrect disposal of this waste, in accordance with national legislation.

#### **For business users in the European Union**

If you wish to discard electrical and electronic equipment, please contact your dealer or supplier for further information.

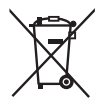

#### **Information on Disposal in other Countries outside the European Union** These symbols are only valid in the European Union. If you wish to discard these

items, please contact your local authorities or dealer and ask for the correct method of disposal.

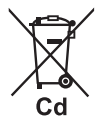

#### **Note for the battery symbol (bottom two symbol examples):**

This symbol might be used in combination with a chemical symbol. In this case it complies with the requirement set by the Directive for the chemical involved.

### <span id="page-4-0"></span>**For Users in European Countries**

**The following declaration is applicable to KX-HDV130NE/KX-HDV130X only**

# $\epsilon$

Contact to Authorized Representative: Panasonic Testing Center Panasonic Marketing Europe GmbH Winsbergring 15, 22525 Hamburg, Germany

#### **Ecodesign information**

Ecodesign information under EU Regulation (EC) No.1275/2008 amended by (EU) Regulation No. 801/2013.

=======================================

Please visit here: www.ptc.panasonic.eu click [Downloads]

 $\rightarrow$  Energy related products information (Public)

=======================================

Power consumption in networked standby and guidance are mentioned in the web site above.

### <span id="page-4-1"></span>**For Users in the United Kingdom**

- This unit is designed to be installed under controlled conditions of ambient temperature and a relative humidity.
- Avoid installing the unit in damp or humid environments, such as bathrooms or swimming pools.
- 999 and 112 can be dialed on the product after accessing the outside line for the purpose of making outgoing calls to the BT emergency (999) and (112) services.

### <span id="page-4-2"></span>**For Users in Australia**

#### **WARNING**

- Please ensure that a separate telephone, not dependent on local power, is available for emergency use.
- This equipment will be inoperable when mains power fails.
- No "000" or other calls can be made from this device during a mains power failure.

### <span id="page-4-3"></span>**For Users in Australia and the United Kingdom**

• This unit is capable of being used in conjunction with hearing aids fitted with inductive coil pick-ups. The handset should be held as for normal conversation. For operation, the hearing aid should be set to its "T" position or as directed in the operating instructions for the hearing aid.

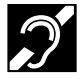

• This unit is designed to aid the visually handicapped to locate dial keys and buttons.

### <span id="page-5-0"></span>**For Users in New Zealand**

• This equipment shall not be set to make automatic calls to the Telecom '111' Emergency Service.

#### **PTC General Warning**

• The grant of a Telepermit for any item of terminal equipment indicates only that Telecom has accepted that the item complies with minimum conditions for connection to its network. It indicates no endorsement of the product by Telecom, nor does it provide any sort of warranty. Above all, it provides no assurance that any item will work correctly in all respects with another item of Telepermitted equipment of a different make or model, nor does it imply that any product is compatible with all of Telecom's network services.

#### **The Use of IP Networks through the PSTN**

• Internet Protocol (IP) by its nature introduces delay into speech signals as each data packet is formulated and addressed. Telecom Access Standards recommends that suppliers, designers and installers using this technology for calls to or from the PSTN refer to ITU E Model requirements in the design of their networks. The overall aim is to minimize delay, distortion and other transmission impairments, particularly for those calls involving cellular and international networks, which already suffer extensive delay.

#### **Echo cancellation**

**Echo cancelers are not normally required in the Telecom PSTN because geographic delays are** acceptable where CPE return loss is maintained within Telepermit limits. However, those private networks making use of Voice over IP technology are required to provide echo cancellation for all voice calls. The combined effect of audio/VoIP conversion delay and IP routing delay can cause the echo cancellation time of  $\geq 64$  ms to be required.

#### **General notices**

- This equipment will be inoperable when mains power fails.
- No "111" or other calls can be made from this device during a mains power failure.

### <span id="page-5-1"></span>**For Users in the United States**

#### **Note**

- This equipment has been tested and found to comply with the limits for a Class B digital device, pursuant to Part 15 of the FCC Rules. These limits are designed to provide reasonable protection against harmful interference in a residential installation. This equipment generates, uses, and can radiate radio frequency energy and, if not installed and used in accordance with the instructions, may cause harmful interference to radio communications. However, there is no guarantee that interference will not occur in a particular installation. If this equipment does cause harmful interference to radio or television reception, which can be determined by turning the equipment off and on, the user is encouraged to try to correct the interference by one or more of the following measures:
	- Reorient or relocate the receiving antenna.
	- Increase the separation between the equipment and receiver.
	- Connect the equipment to an outlet on a circuit different from that to which the receiver is connected.
	- Consult the dealer or an experienced radio/TV technician for help.

This device complies with Part 15 of the FCC Rules. Operation is subject to the following two conditions:

(1) this device may not cause harmful interference, and (2) this device must accept any interference received, including interference that may cause undesired operation.

WHEN PROGRAMMING EMERGENCY NUMBERS AND/OR MAKING TEST CALLS TO EMERGENCY NUMBERS:

- 1. Remain on the line and briefly explain to the dispatcher the reason for the call before hanging up.
- 2. Perform such activities during off-peak hours, such as early morning or late evening.

#### **CAUTION**

Any changes or modifications not expressly approved by the party responsible for compliance could void the user's authority to operate this product.

#### **Hearing Aid Compatibility**

This telephone provides magnetic coupling for hearing aids as defined by the FCC in 47 CFR Section 68.316. Use only handsets or other acoustic devices with this equipment that are compliant with the hearing aid compatibility requirements of FCC Part 68.

When you hold the phone to your ear, noise might be heard in your Hearing Aid. Some Hearing Aids are not adequately shielded from external RF (radio frequency) energy. If noise occurs, use an optional headset accessory or the speakerphone option (if applicable) when using this phone. Consult your audiologist or Hearing Aid manufacturer about the availability of Hearing Aids which provide adequate shielding to RF energy commonly emitted by digital devices.

#### **Compliance with TIA-1083 standard:**

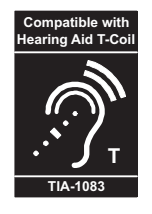

Telephone handsets identified with this logo have reduced noise and interference when used with T-Coil equipped hearing aids and cochlear implants.

#### **Responsible Party**

Panasonic Corporation of North America Two Riverfront Plaza, Newark, NJ 07102-5490

#### **Technical Support**

Panasonic Corporation of North America Two Riverfront Plaza, Newark, NJ 07102-5490 Telephone: 1-800-211-PANA (7262)

### <span id="page-6-0"></span>**For Users in Canada**

#### **Industry Canada Notices and Other Information**

This product meets the applicable Industry Canada technical specifications.

#### **Note**

- This device complies with Industry Canada licence-exempt RSS standard(s). Operation is subject to the following two conditions: (1) this device may not cause interference, and (2) this device must accept any interference, including interference that may cause undesired operation of the device.
- Privacy of communications may not be ensured when using this phone.
- Some wireless telephones operate at frequencies that may cause interference to nearby TVs and VCRs. To minimize or prevent such interference, the wireless telephone should not be placed near, or

#### *Important Information*

on top of, a TV or VCR. If interference is experienced, move the wireless telephone farther away from the TV or VCR. This will often reduce, or eliminate, interference.

- **•** This transmitter must not be co-located or operated in conjunction with any other antenna or transmitter.
- $\bullet$  This Class B digital apparatus complies with Canadian ICES-003.

#### **CAUTION**

Any changes or modifications not expressly approved by the party responsible for compliance could void the user's authority to operate this product.

### <span id="page-8-0"></span>**For Best Performance**

#### **Environment**

- Keep the product away from heating appliances and devices that generate electrical noise, such as fluorescent lamps, motors and televisions. These noise sources can interfere with the performance of the product.
- $\bullet$  Do not place the product in rooms where the temperature is less than 0 °C (32 °F) or greater than 40 °C (104 °F).
- Allow 10 cm (3-15/16 in) clearance around the product for proper ventilation.
- Avoid environments with excessive smoke, dust, moisture, mechanical vibration, shock, or direct sunlight.
- The apparatus is designed to be installed and operated under controlled conditions of ambient temperature and a relative humidity.

#### **Routine Care**

- Unplug the AC adaptor from the AC outlet and disconnect the Ethernet cable before cleaning.
- $\bullet$  Wipe the product with a soft cloth.
- Do not clean the product with abrasive powder or with chemical agents such as benzine or thinner.
- $\bullet$  Do not use liquid cleaners or aerosol cleaners.
- Clean the terminal of the charger periodically.

#### **Placement**

- Do not place heavy objects on top of the product.
- Care should be taken so that objects do not fall onto, and liquids are not spilled into, the product.
- Place the charger on a flat surface.

### <span id="page-9-0"></span>**Accessory Information**

#### **Included Accessories**

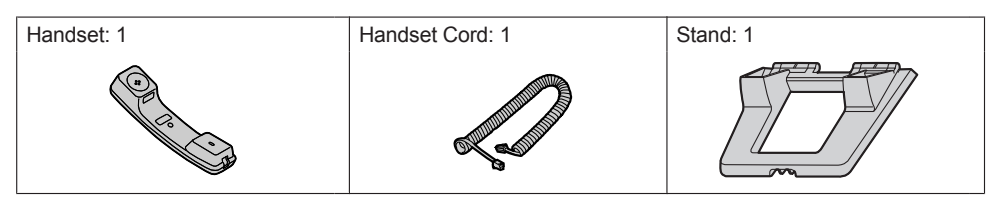

#### **Optional Accessories**

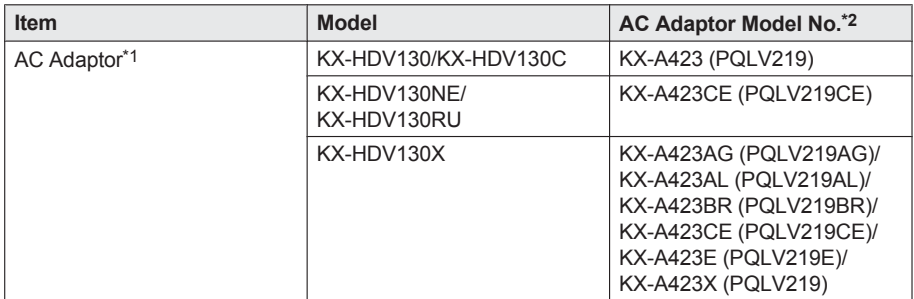

- <span id="page-9-2"></span>\*1 This unit complies with the IEEE 802.3af Power-over-Ethernet (PoE) standard. If PoE is available on your network, this unit can receive the necessary power from the network through the Ethernet cable. In this case, no AC adaptor is needed. However, if PoE is not available, you will need to connect an AC adaptor to the unit.
- <span id="page-9-1"></span>\*2 To order an optional AC adaptor, please order using the "KX-A423xx" model number. For details about which AC adaptor model number you should order, consult your dealer.

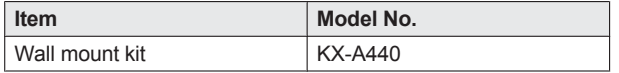

#### **Note**

**For users in the United States only**

To order accessories, call toll-free **1-800-332-5368**.

### <span id="page-10-0"></span>**Location of Controls**

**KX-HDV130**

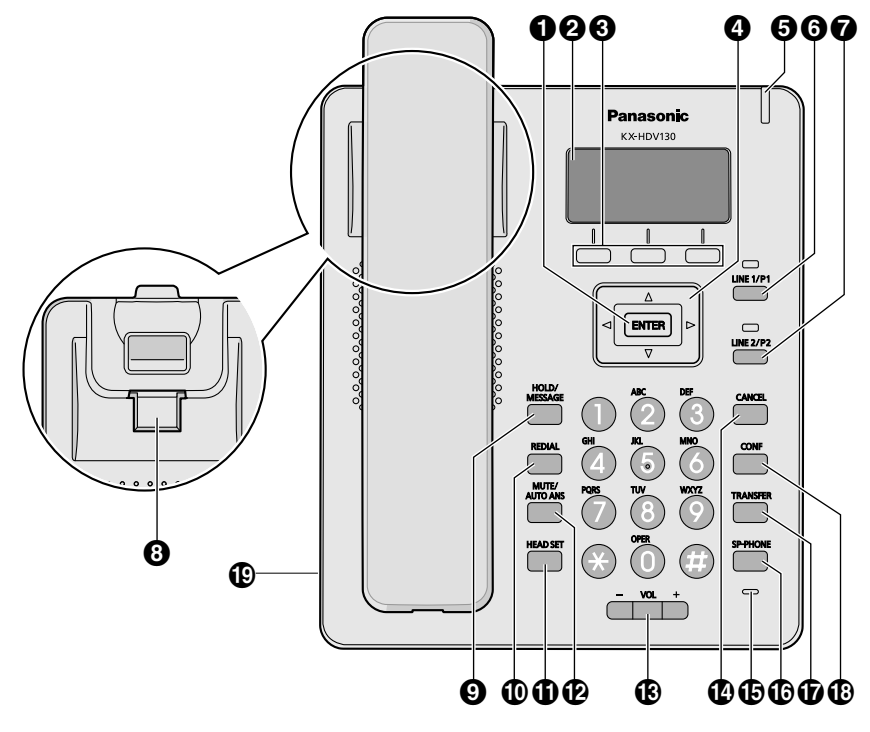

#### *Before Operating the Telephones*

#### **KX-HDV130C**

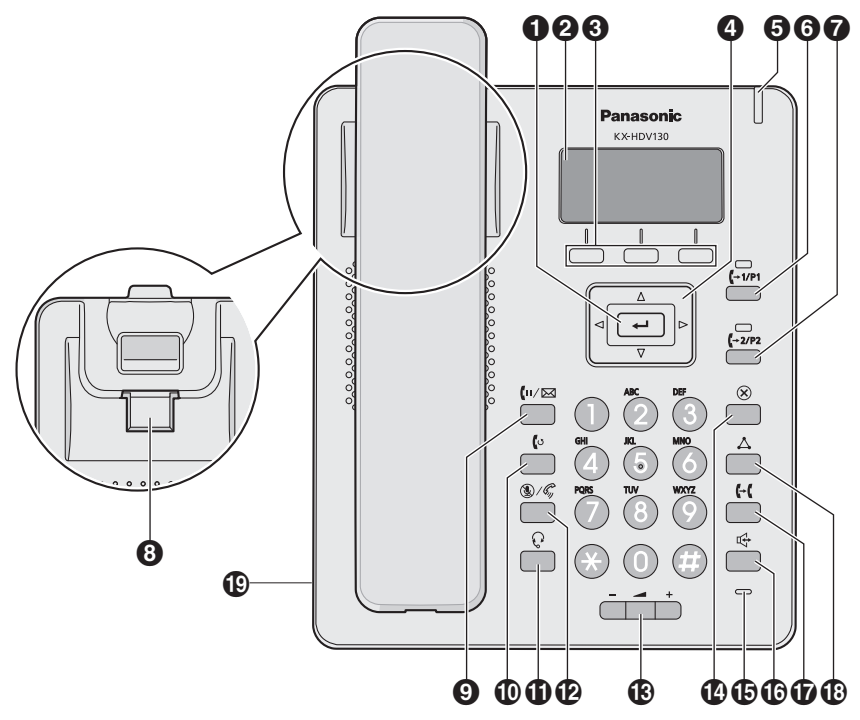

#### **KX-HDV130RU**

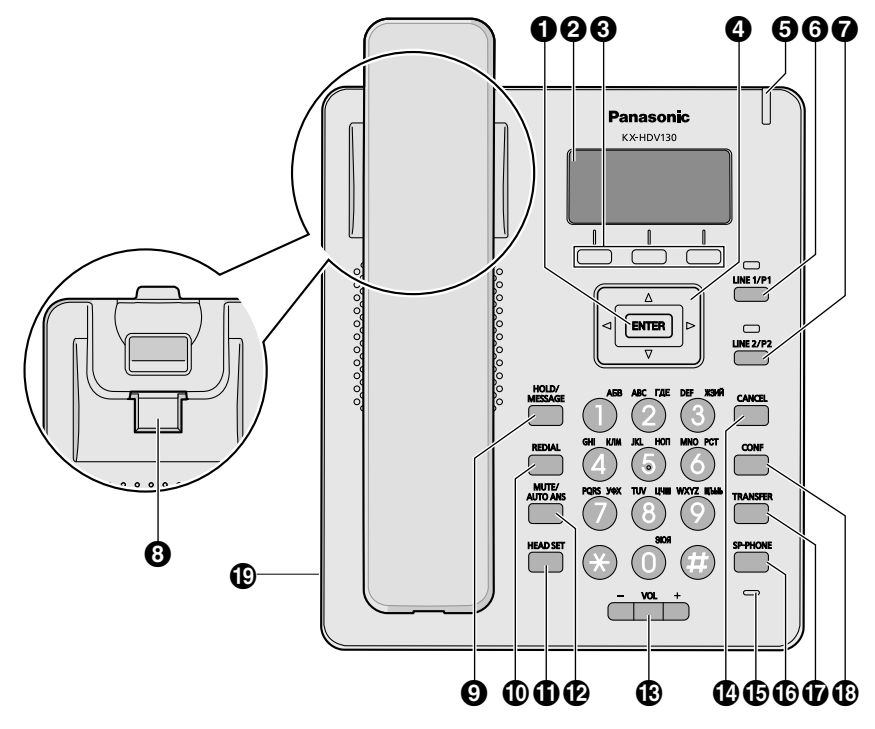

### *Before Operating the Telephones*

#### **KX-HDV130X/KX-HDV130SX**

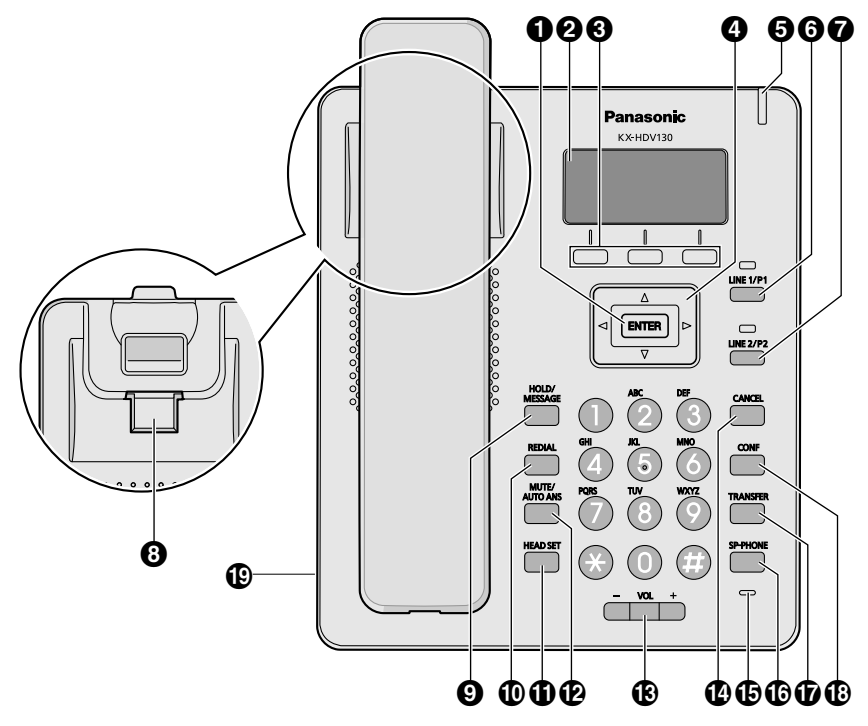

#### **KX-HDV130NE**

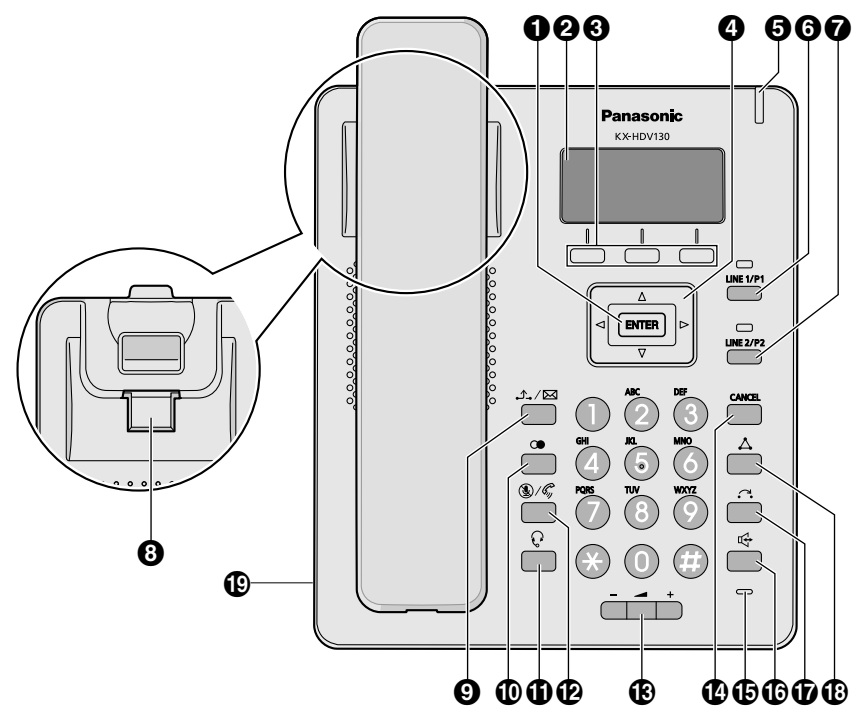

#### **/ENTER**

Used to confirm the selected item.

#### **LCD (Liquid Crystal Display)**

For details about the LCD, see ["Display", Page 17.](#page-16-1)

#### **8** Soft Keys

A/B/C (located from left to right) are used to select the item displayed on the bottom line of the display. For details about the soft keys, see ["Soft Keys", Page 18](#page-17-0).

#### **Navigator Key**

The Navigator Key includes four direction keys. The direction keys are used to move the cursor to select an item. If in standby mode, pressing the keys perform the following functions:

LEFT ( $\triangleleft$ )  $\rightarrow$  Used to display the Incoming call log.<sup>[\\*1](#page-14-0)</sup>

 $RIGHT (\rightarrow) \rightarrow$  Used to open the phonebook.<sup>[\\*1](#page-14-0)</sup>

- <span id="page-14-0"></span>\*1 When the BroadCloud (Presence) feature is enabled, the phone will operate as follows. Contact your administrator for further information.
	- LEFT: Used to display Presence.

RIGHT: Used to display Favorites.

#### **Ringer/Message Waiting/Missed Call Indicator**

The lamp flashes when you are receiving a call, or when you have an unread message or missed call notification.

#### **6** (-*vri*/LINE/Program Key 1

Used to perform the assigned function. When this key is assigned as a Line key, it can be used to confirm the status or seize line 1. For details about changing the program keys, see ["Changing the](#page-44-0) [Program Keys", Page 45.](#page-44-0)

For details about the line keys, see ["LINE Keys", Page 22.](#page-21-0)

#### *A* (+2/P2/LINE/Program Key 2 Used to perform the assigned function. When this key is assigned as a Line key, it can be used to confirm the status or seize line 2. For details about changing the program keys, see ["Changing the](#page-44-0) [Program Keys", Page 45.](#page-44-0) For details about the line keys, see ["LINE Keys", Page 22.](#page-21-0) **Handset Hook** Keeps the handset stable when the unit is mounted on a wall. For details, see ["Hooking the](#page-53-0) [Handset", Page 54](#page-53-0). **0**  $\Lambda$ <sup>/ $\boxtimes$ </sup>/ $\cong$ / $\cong$ / $\blacksquare$ / $\cong$ / $\blacksquare$ / $\blacksquare$ / $\blacksquare$ / $\blacksquare$ / $\blacksquare$ / $\blacksquare$ / $\blacksquare$ / $\blacksquare$ / $\blacksquare$ / $\blacksquare$ During talking, used to place a call on Hold. In standby mode, used to retrieve a call on hold if there is one, or used to access your voice mailbox if no call is on hold. **/ /REDIAL** Used to redial the last dialed number. *<sup>1</sup>D*  $O$ /HEADSET Used for performing headset operations. *<b><i>D*  $\mathcal{N}$ /**MUTE/AUTO ANS** Used to receive an incoming call in hands-free mode or mute the microphone/handset during a conversation. **/VOL** Used to adjust the ringer/receiver volume. **/CANCEL** Used to cancel the selected item. **Microphone** Used for hands-free conversation. **/SP-PHONE** Used for performing hands-free operations. **/ /TRANSFER** Used to transfer a call to another party. **/CONF** Used to establish a multiple-party conversation. **Headset Jack** Optional headsets can be used with this unit. (Not all operations with the headsets can be guaranteed.) For up-to-date information about headsets that have been tested with this unit, refer to the following web site:

http://panasonic.net/pcc/support/sipphone

### <span id="page-16-0"></span>**The Display and Icons**

#### <span id="page-16-1"></span>**Display**

#### **[Example]**

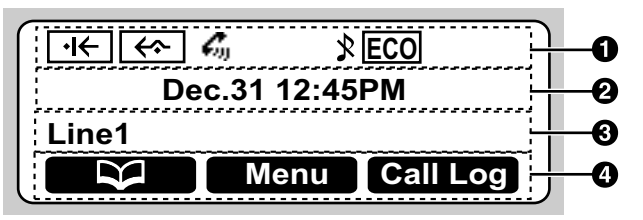

#### **O** Pictographs

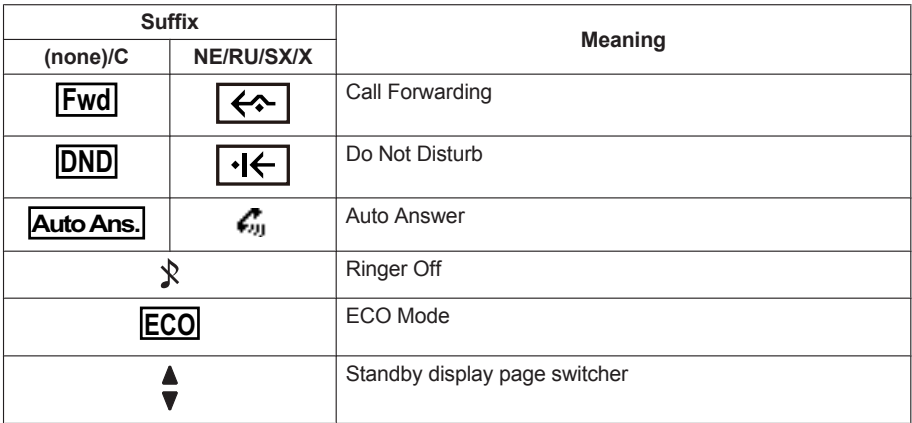

- **2** Date and Time Display
- **Missed Call, New Message, or Name/Number Display**
- **Soft Keys**

For more information, see ["Soft Keys", Page 18](#page-17-0).

#### **Note**

- $\bullet$  In standby mode, the line name is displayed. In all other modes, if only one line is configured on the telephone, the line name is not displayed.
- Example images of the display in this manual are samples only, and the actual screen on your phone may vary in color and/or appearance.

#### <span id="page-17-0"></span>**Soft Keys**

Icons and information shown on the display will vary depending on the context. To select an item shown on the display, press the corresponding soft key.

Icons may differ from the appearance of the actual product.

#### **Soft Key A (Left key)**

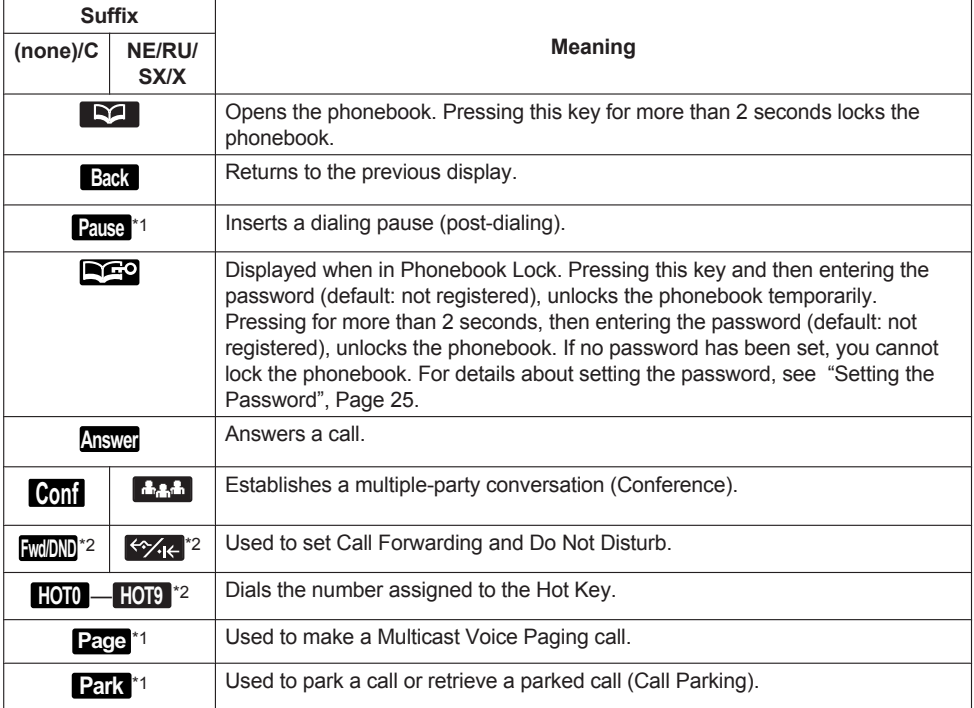

<span id="page-17-1"></span>\*1 This soft key is displayed only when configured on the telephone.

<span id="page-17-2"></span>\*2 This soft key is displayed only when enabled through soft key programming.

#### **Soft Key B (Middle key)**

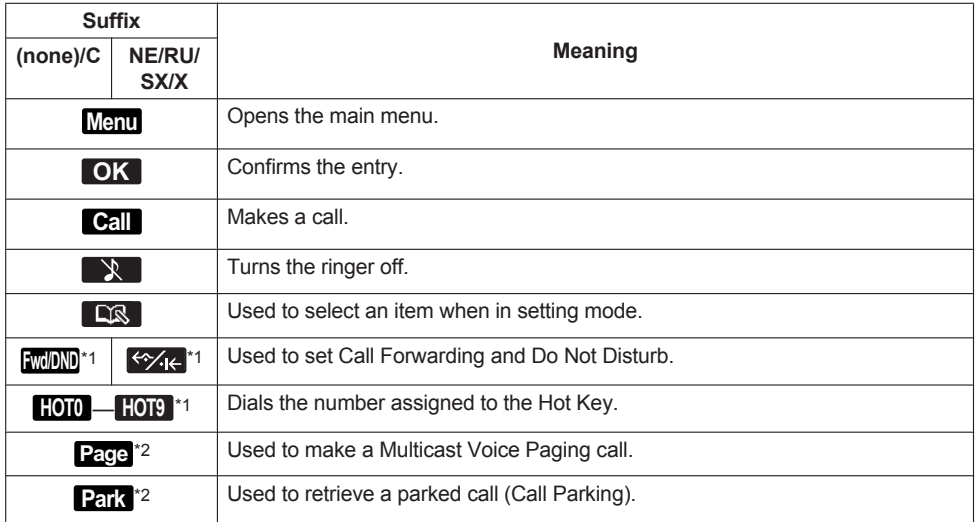

<span id="page-18-0"></span>\*1 This soft key is displayed only when enabled through soft key programming.

<span id="page-18-1"></span>\*2 This soft key is displayed only when configured on the telephone.

#### **Soft Key C (Right key)**

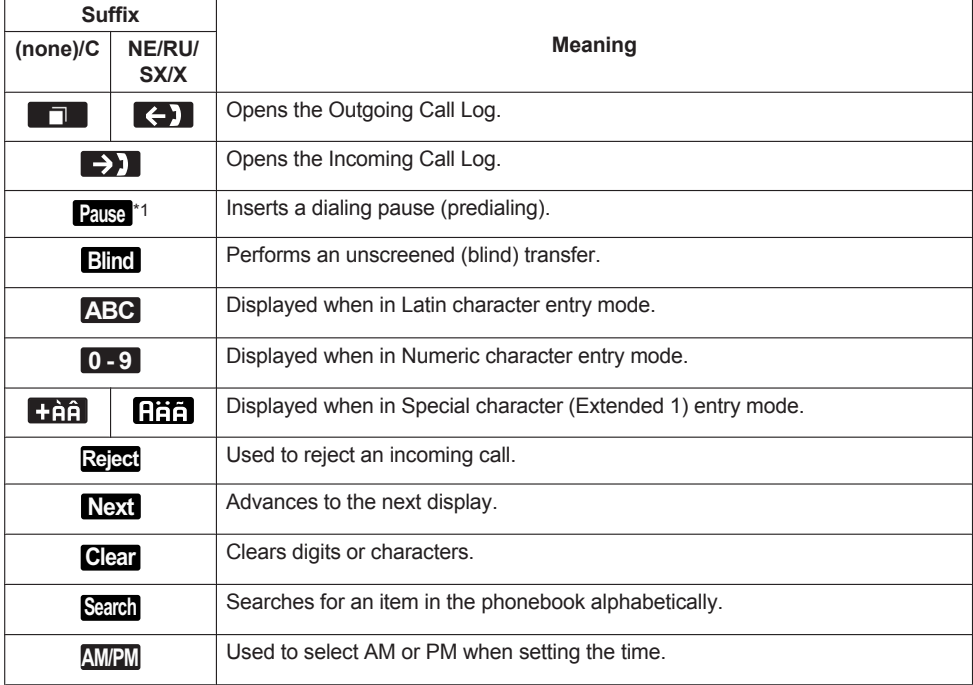

#### *Before Operating the Telephones*

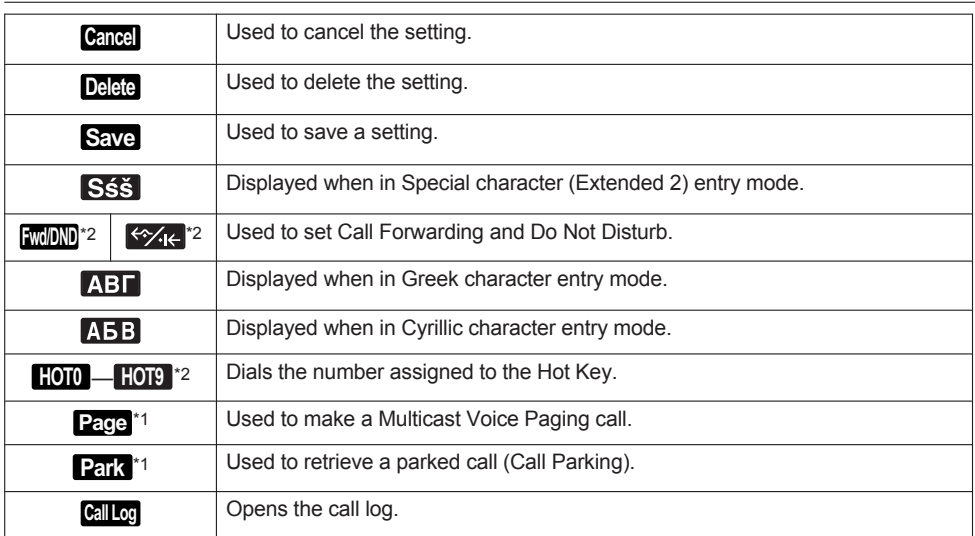

<span id="page-19-0"></span>\*1 This soft key is displayed only when configured on the telephone.

<span id="page-19-1"></span>\*2 This soft key is displayed only when enabled through soft key programming.

#### **Editing Soft Keys**

#### **Changing the default settings [In standby mode]**

- 1. **Menu**
- 2. [**▲**]/[▼]: "Basic Settings"  $\rightarrow$  OK
- 3. [**▲**]/[▼]: "Key Option" → OK
- 4.  $[4]/[7]$ : "Soft Key Edit"  $\rightarrow$  **OK**
- 5. [ $\triangle$ ]/[ $\triangledown$ ]: Select a desired soft key.  $\rightarrow$  **OK**
- 6.  $[A]/[\triangledown]$ : "Standby"/"Talking"  $\rightarrow$  OK
- 7. [ $\Delta$ ]/[ $\triangledown$ ]: "Default"  $\rightarrow$  **OK**

#### **Assigning Function Keys [In standby mode]**

- 1. **Menu**
- 2. [**▲**]/[▼]: "Basic Settings" → OK
- 3. [**▲**]/[▼]: "Key Option" → OK
- 4. [ $\blacktriangle$ ]/[**v**]: "Soft Key Edit"  $\rightarrow$  **OK**
- 5. [ $\triangle$ ]/[ $\triangledown$ ]: Select a desired soft key.  $\rightarrow$  **OK**
- 6.  $[A]/[\triangledown]$ : "Standby"/"Talking"  $\rightarrow$  OK
- 7. [ $\triangle$ ]/[**v**]: "Function Key"  $\rightarrow$  **OK**
- 8. [ $\triangle$ ]/[ $\triangledown$ ]: Select the desired item.  $\rightarrow$  **OK**

#### **Assigning Hot Key Dial keys [In standby mode]**

#### 1. **Menu**

- 2. [**▲**]/[▼]: "Basic Settings" → OK
- 3. [ $\triangle$ ]/[ $\triangledown$ ]: "Key Option"  $\rightarrow$  **OK**
- 4.  $[4]/[7]$ : "Soft Key Edit"  $\rightarrow$  **OK**
- 5. [ $\triangle$ ]/[ $\triangledown$ ]: Select a desired soft key.  $\rightarrow$  OK
- 6. [A]/[**v**]: "Standby"/"Talking"  $\rightarrow$  OK
- 7. [ $\triangle$ ]/[**v**]: "Hot Key Dial"  $\rightarrow$  **OK**
- 8.  $\left[\text{A}\right] / \left[\text{v}\right]$ : Select the desired item.  $\rightarrow$  **OK**

#### <span id="page-21-0"></span>**LINE Keys**

If a line is assigned to a program key, the program key works as a line key. In this case, the line key can be used to seize a line in order to make or receive a call. The color of each key's LED indicates the status of the line. For details about changing the setting of program keys, see ["Changing the Program](#page-44-0) [Keys", Page 45](#page-44-0).

#### **Status Indication**

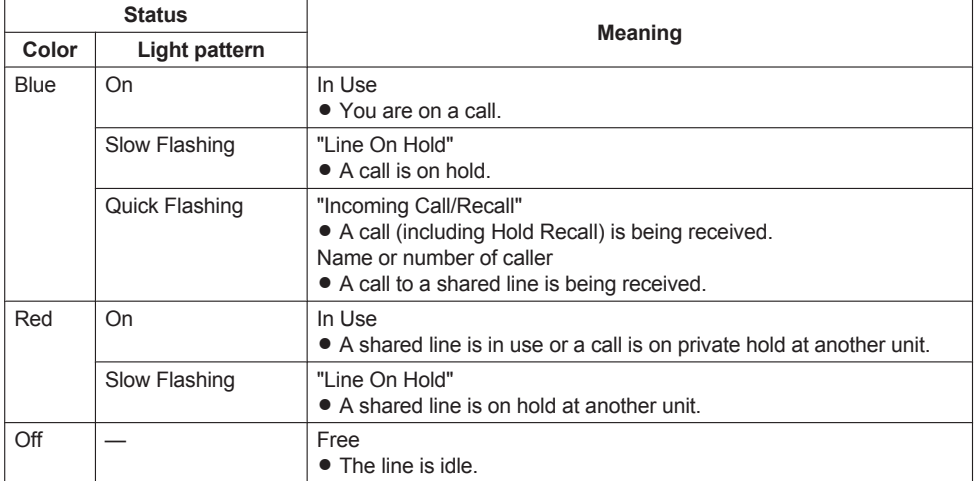

#### **Main Menu**

Press Menu to display the following main menu.

#### **Call Center[\\*1](#page-22-1)**

Used to access the Call Center feature.

#### **Presence[\\*1](#page-22-1)**

Used to access the Presence feature.

#### **Fwd/DND**

Sets the Call Forwarding or Do Not Disturb features. See ["Call Forwarding/Do Not Disturb", Page 36](#page-35-0).

#### **Paging[\\*1](#page-22-1)**

Makes a Multicast Voice Paging call. See ["Making a Multicast Voice Paging call", Page 30.](#page-29-0)

#### **New Phonebook**

Adds a new entry into the local phonebook. See ["Storing an Item in the Local Phonebook", Page 38.](#page-37-1)

#### **Incoming Log**

Used to display the incoming call log. See ["Incoming/Outgoing Call Log", Page 24](#page-23-0).

#### **Outgoing Log**

Used to display the outgoing call log. See ["Incoming/Outgoing Call Log", Page 24](#page-23-0).

#### **Phonebook**

Used to access the local or remote phonebook. See ["Using the Phonebook", Page 37.](#page-36-0)

#### **ECO Mode**

Sets the ECO mode feature. See ["ECO Mode", Page 43.](#page-42-1)

#### **Basic Settings**

Used to access the basic settings menu. See ["Changing the Basic Settings", Page 47](#page-46-0).

#### **System Settings**

Used to access the system settings menu. See ["Changing the System Settings", Page 48](#page-47-0).

<span id="page-22-1"></span>\*1 This item is displayed only when the feature is enabled. Contact your administrator for further information.

### <span id="page-22-0"></span>**Adjusting the Volume**

#### **Adjusting the Receiver/Speaker/Headset Volume**

1.  $[-1/[-1]$  volume key: Adjust the volume during a conversation.

#### <span id="page-23-1"></span>**Adjusting the Ringer Volume or Turning the Ringer Off**

#### **[In standby mode]**

1.  $[-]$ [+] volume key: Adjust the ringer volume.

#### **Note**

• For details about setting the ringer pattern, see ["Incoming Option", Page 59](#page-58-0).

#### **Adjusting the Ringer Volume or Turning the Ringer Off while Ringing**

While receiving a call, do the following to adjust the ringer volume or turn the ringer off:

#### **Note**

R If you attach a headset while receiving an incoming call, ringing will be heard from the speaker.

#### **To adjust the ringer volume**

- 1.  $[-1/[-1]$  volume key: Adjust the ringer volume.
- 2. **Back** : Exit.
	- \*1 The adjusted volume level will also be used for subsequent calls.

#### **To turn the ringer off**

 $1.1 \times$ 

### <span id="page-23-0"></span>**Incoming/Outgoing Call Log**

#### **Displaying the Incoming Call Log**

#### **[In standby mode]**

- 1.  $[4]$
- 2. [ $\triangle$ ]/[**v**]: "Incoming Log"  $\rightarrow$  **OK**

#### **Note**

• If "Missed Calls" is displayed on the LCD in standby mode, select "Missed Call" at step 2.

#### **Displaying the Outgoing Call Log**

#### **[In standby mode]**

- 1. **Call Log**
- 2. [ $\triangle$ ]/[**v**]: "Outgoing Log"  $\rightarrow$  **OK**

#### **Note**

• If "Missed Calls" is displayed on the LCD in standby mode, select "Missed Call" at step 2.

#### **Making a call using the Incoming/Outgoing Call Log**

See ["Using the Incoming/Outgoing Call Log", Page 29.](#page-28-0)

#### **Storing an item using the Incoming/Outgoing Call Log**

See ["Storing an Item Using the Incoming or Outgoing Call Log", Page 39](#page-38-0).

#### **Deleting Items in the Incoming Call Log**

#### **[When the Incoming Call Log is displayed]**

1.  $[A]/[\triangledown]$ : Select the desired item.  $\rightarrow$  Menu

2.  $[A]/[\triangledown]$ : "Delete"<sup>[\\*1](#page-24-2)</sup>  $\rightarrow$  OK

- 3. [**∆**]/[▼]: "Yes" → <mark>OK</mark>
- <span id="page-24-2"></span>\*1 You can select "Delete All" instead to delete all items.

#### **Deleting Items in the Outgoing Call Log**

- **[When the Outgoing Call Log is displayed]**
- 1.  $[A]/[\triangledown]$ : Select the desired item.  $\rightarrow$  Menu
- 2.  $[A]/[\nabla]$ : "Delete"<sup>[\\*1](#page-24-3)</sup>  $\rightarrow$  **OK**
- 3. [**A**]/[**v**]: "Yes"  $\rightarrow$  **OK**
- <span id="page-24-3"></span>\*1 You can select "Delete All" instead to delete all items.

### <span id="page-24-0"></span>**Setting the Password**

The telephone password is not set by default. You must register a password (4 digits) before use. You cannot use the following features without setting a password:

• Phonebook lock (See ["Locking the Local Phonebook", Page 42\)](#page-41-0).

#### **Note**

- To avoid unauthorized access to this product:
	- Set a password that is random and cannot be easily guessed.
	- Change the password regularly.
- Make a note of the password so that you will not forget it.

#### **To set**

#### **[In standby mode]**

- 1. **Menu**
- 2. [**▲**]/[▼]: "Basic Settings" → OK
- 3. [ $\triangle$ ]/[**v**]: "Other Option"  $\rightarrow$  **OK**
- 4. [**▲**]/[▼]: "Change Password"  $\rightarrow$  **OK**
- 5. Enter a new password (4 digits [0–9]).
- 6. Verify the password by entering it again as in step 5.

### <span id="page-24-1"></span>**Selecting the Display Language**

You can select the language displayed on your LCD.

#### **[In standby mode]**

- 1. **Menu**
- 2. [**▲**]/[▼]: "Basic Settings" → OK
- 3.  $[A]/[\triangledown]$ : "Display Option"  $\rightarrow$  **OK**
- 4. [ $\blacktriangle$ ]/[ $\blacktriangledown$ ]: "Language"  $\rightarrow$  **OK**
- 5.  $\left[\text{A}\right] / \left[\text{v}\right]$ : Select a language.  $\rightarrow \bullet$  OK
- For a list of the languages that can be selected, see ["Display Option", Page 61](#page-60-0).

### <span id="page-25-0"></span>**Entering Characters**

You can enter characters and digits using the dialing keys.

You can select one of the character modes by pressing the **Right Soft Key** while entering a name. The function icon above the soft key displays the current character mode.

For available characters, see ["Character Mode Table", Page 56](#page-55-1).

To change the character mode while editing a name in the Phonebook, press the **Right Soft Key**.

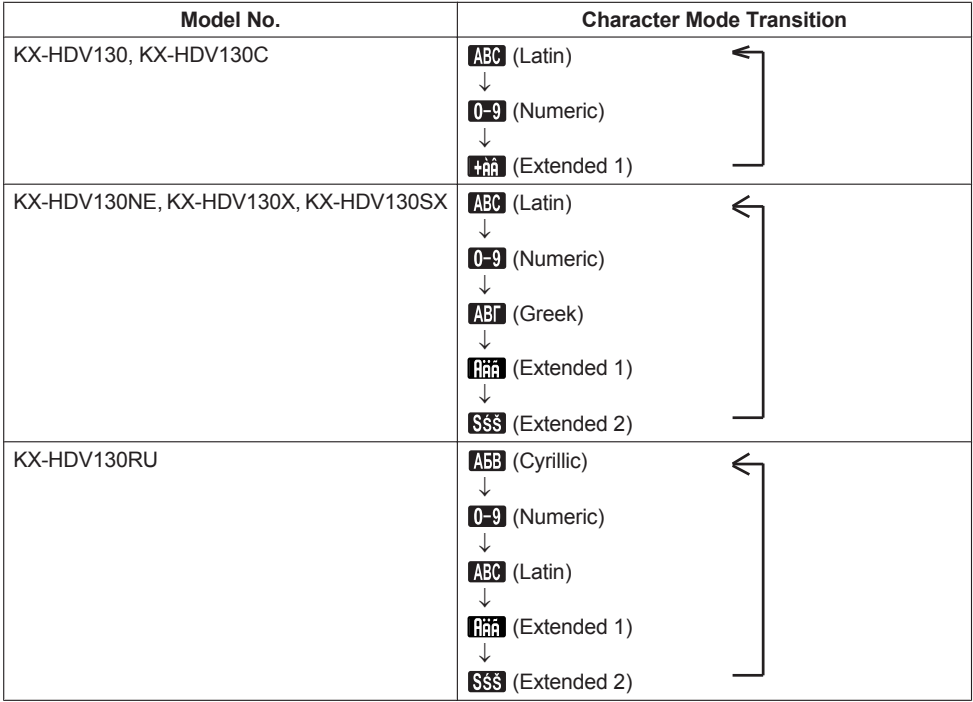

#### **Example: To enter "Anne" in Latin Mode.**

 $\boxed{2} \rightarrow [ \blacktriangleright ] \rightarrow \boxed{8} \rightarrow \boxed{6} \rightarrow [ \blacktriangleright ] \rightarrow [ \boxminus ] \rightarrow [ \boxminus ] \rightarrow [ \blacktriangleright ] \rightarrow [ \boxminus ] \rightarrow \boxed{3} \rightarrow \boxed{3}$ 

- $\bullet$  To switch between uppercase and lowercase, press  $\mathbb{R}$ .
- $\bullet$  To enter a character located on the same dialing key as the previous character, move the cursor by pressing the Navigator Key  $\blacktriangleright$ , then enter the desired character.
- $\bullet$  If you enter a different character by mistake, press the Navigator Key  $\lceil\bullet\rceil$  or  $\lceil\bullet\rceil$  to highlight the character, press **Clear** to delete it, then enter the correct character.
- **•** To clear an entire line, press **Clear** for more than 1 second.
- $\bullet$  To move the cursor, press the Navigator Key  $\lceil \bullet \rceil$ ,  $\lceil \bullet \rceil$ ,  $\lceil \bullet \rceil$  or  $\lceil \triangledown \rceil$ .

### <span id="page-26-0"></span>**Basic Operation**

#### **Going off- and on-hook**

There are several ways to go off-hook and on-hook:

- Using the corded handset
- Using the  $\mathbb{R}^l$ /[SP-PHONE],  $\mathbb{Q}$ /[HEADSET],  $\mathbb{Q}$ /[CANCEL] key
- $\bullet$  Using the soft key

#### **Going off-hook**

In this manual, when you see the phrase "off-hook", you can do any of the following:

- Lift the corded handset off its cradle.
- Press ¤ (SP-PHONE) while the corded handset is on its cradle. This enables hands-free mode.
- $\bullet$  Press  $\odot$  /[HEADSET] when using a headset.

#### **Going on-hook**

In this manual, when you see the phrase "on-hook", you can do any of the following:

- Replace the corded handset on its cradle.
- Press  $\frac{d}{dx}$ /[SP-PHONE],  $\frac{Q}{Q}$ /[CANCEL] when you are in hands-free mode.
- $\bullet$  Press  $\mathbb Q$  /[HEADSET],  $\mathbb Q$  /[CANCEL] when using a headset.
- Press <sup>(8)</sup>/[CANCEL].

### <span id="page-27-0"></span>**Making Calls**

- To enter characters, see ["Entering Characters", Page 26](#page-25-0)
- You can confirm that the number was dialed correctly before calling (Predialing) by entering the number, then going off-hook.
- **•** To clear an entire number while predialing, press **Clear** for more than 1 second.
- $\bullet$  If an outside call is received from a phone number stored in the Phonebook, the number and name of the caller will be displayed in the call log.
- $\bullet$  To cancel dialing, press  $\circledR$  (CANCEL).
- To insert a 3 second pause between phone numbers, press **Pause** <sup>[\\*1](#page-27-3)</sup>.

It is useful when you want to operate voice mail service without listening to pre-recorded announcement, for example. Repeat as needed to create longer pauses.

<span id="page-27-3"></span>\*1 This soft key is displayed only when configured on the telephone. Contact your administrator for further information.

### <span id="page-27-1"></span>**Basic Calling**

#### **Calling by Dialing**

- 1. In standby mode, go off-hook.
- 2. Dial the outside party's number.
- 3. **Call**
- 4. Go on-hook to end the call.

#### **Note**

To dial a new number without going on-hook, follow the procedure below.

- 1. **Menu**
- 2. [▲]/[v]: "Flash/Recall"[\\*1](#page-27-4)
- 3. **OK**
- <span id="page-27-4"></span>\*1 Recall is available only when the feature is enabled. Contact your administrator for further information.

#### **Predialing**

In standby mode, you can start dialing while still on-hook. After dialing the number, go off-hook to begin the call.

### <span id="page-27-2"></span>**Easy Dialing**

#### **Making a call using the redial list**

The last phone number dialed is stored in the redial list (32 digits max.).

#### **[In standby mode]**

- 1.  $\omega$ / $\omega$ /FREDIALI
- 2. Go off-hook.

### **Hot Key Dialing**

You can assign a phone number to each number key and then access the desired phone number by simply pressing and holding the assigned number key.

- 1. Press and hold the dialing key (0–9) assigned as a Hot Key for more than 1 second.
- 2. Go off-hook.

#### **Note**

- $\bullet$  While the Hot Key's information is displayed, you can press [A] or [ $\triangledown$ ] to select another Hot Key number.
- If Hot Key dialing is set to "Auto", a Hot Key number can also be dialed by pressing and holding the assigned dialing key for a specified number of seconds. For details, see ["Selecting the Type of Hot](#page-44-1) [Key Dialing", Page 45](#page-44-1).
- **•** For details about assigning Hot Keys, see ["Assigning Hot Keys From Phonebook", Page 44](#page-43-1).

#### **Using the Hot Line**

If your administrator has configured this function, you can make a call to a registered phone number automatically. Contact your administrator for further information.

#### **[In standby mode]**

1. Go off-hook.

#### <span id="page-28-0"></span>**Using the Incoming/Outgoing Call Log**

#### **Using the Incoming Call Log**

#### **[In standby mode]**

- 1.  $[4]$
- 2.  $\left[\text{A}\right] / \left[\text{v}\right]$ : "Incoming Log"  $\rightarrow$  **OK**
- 3.  $\lceil \Delta / \lceil \mathbf{v} \rceil$ : Select an incoming call log.
- 4. Go off-hook.
- 5. Go on-hook to end the call.

#### **Note**

R If "Missed Calls" is displayed on the LCD in standby mode, you can select "Missed Call" at step 2 to select a number to call.

#### **Using the Outgoing Call Log**

#### **[In standby mode]**

- 1. **Call Log**
- 2. [ $\triangle$ ]/[**v**]: "Outgoing Log"  $\rightarrow$  **OK**
- 3.  $\lceil\blacktriangle|I|\blacktriangledown|$ : Select an outgoing call log.
- 4. Go off-hook.
- 5. Go on-hook to end the call.

#### **Note**

R If "Missed Calls" is displayed on the LCD in standby mode, you can select "Missed Call" at step 2 to select a number to call.

#### **Using the Phonebook**

#### **Using the Local Phonebook**

#### **[In standby mode]**

- 1.  $\boxed{\mathbf{\Omega}}$
- 2.  $[A]/[\triangledown]$ : "Phonebook"  $\rightarrow$  **OK**<sup>[\\*1](#page-29-1)</sup>
- 3. Enter the name or the first character(s) of the desired name.  $\rightarrow \Box K$
- 4. [ $\triangle$ ]/[ $\triangledown$ ]: Select the desired item.  $\rightarrow \leftarrow$ /[ENTER]<sup>[\\*2](#page-29-2)</sup>
- 5.  $[\triangle]/[\triangledown]$ : Select the desired phone number.
- 6. Go off-hook.
- 7. Go on-hook to end the call.
- <span id="page-29-1"></span>\*1 If only Local Phonebook is permitted, this step is skipped.
- <span id="page-29-2"></span>\*2 If you push and hold [A]/[v], the next/previous items will be displayed automatically.

#### **Note**

- R If the Local Phonebook is not permitted, this feature cannot be used. Contact your administrator for further information.
- For details about making a call using the Phonebook, see ["Searching for an Item in the Local](#page-40-0) [Phonebook", Page 41](#page-40-0).

#### **Using the Remote Phonebook**

#### **[In standby mode]**

- 1.  $\boxed{1}$
- 2. [ $\Delta$ ]/[**v**]: "Remote Phonebook"  $\rightarrow$  **OK**<sup>[\\*1](#page-29-3)</sup>
- 3. Enter the name or the first character(s) of the desired name.  $\rightarrow \overline{\text{OK}}$
- 4. [ $\triangle$ ]/[ $\triangledown$ ]: Select the desired item.  $\rightarrow$  **OK**<sup>2</sup>
- 5. Press  $\lceil \Delta \rceil$  or  $\lceil \overline{\mathbf{v}} \rceil$  to select the desired phone number.
- 6. Go off-hook.
- 7. Go on-hook to end the call.
- <span id="page-29-3"></span>\*1 If only Remote Phonebook is permitted, this step is skipped.
- <span id="page-29-4"></span>\*2 If you push and hold  $\lceil\mathbf{A}]/\lceil\mathbf{v}\rceil$ , the next/previous items will be displayed automatically.

#### **Note**

- R If the Remote Phonebook is not permitted, this feature cannot be used. Contact your administrator for further information.
- For details about making a call using the Remote Phonebook, see ["Searching for an Item in the](#page-42-2) [Remote Phonebook", Page 43.](#page-42-2)

### <span id="page-29-0"></span>**Making a Multicast Voice Paging call**

When you make a paging call, the voice will be heard through the speaker phone of the other telephones.

#### **[In standby mode]**

- 1. **Menu**
- 2. [ $\blacktriangle$ ]/[**v**]: "Paging"<sup>[\\*1](#page-29-5)</sup>  $\rightarrow$  **OK**
- 3.  $[\triangle]/[\triangledown]$ : Select a desired channel group.  $\rightarrow$  OK
- <span id="page-29-5"></span>\*1 Paging is available only when the feature is enabled. Contact your administrator for further information.

### <span id="page-30-0"></span>**Receiving Calls**

- You can select the ringer for each type of incoming call. See ["Incoming Option", Page 59](#page-58-0).
- You can also use Auto Answer to answer a call. See ["Answer Option", Page 59](#page-58-1).
- The volume of the ringer can be adjusted, or turned off. See ["Adjusting the Ringer Volume or Turning](#page-23-1) [the Ringer Off", Page 24](#page-23-1).
- R If you attach a headset while receiving an incoming call, ringing will be heard from the speaker.

#### **Caller ID**

If an outside call that contains Caller ID information (a caller's name and telephone number) is received, this information will be logged in the incoming call log and displayed on the LCD.

If a call from a number matching a number entered in the phonebook is received, the name registered in the phonebook for that number will be displayed along with the number.

If caller information is sent by the phone system and there is also information stored in the phonebook for the same number, the information stored in the phonebook will be displayed.

### <span id="page-30-1"></span>**Answering Calls**

#### **To answer an incoming call**

1. Go off-hook.

#### **To answer an incoming call on a specific line**

1. Press the corresponding  $\rightarrow$  [LINE] key.

#### **Note**

- When a program key is assigned as a Line key, this feature is available.
- Line keys with incoming calls will be flashing blue rapidly.
- You can select the ringer pattern for each type of incoming call. For details, see ["Incoming Option",](#page-58-0) [Page 59.](#page-58-0)

#### **To reject an incoming call**

- 1. While an incoming call is ringing, press **Reject**.
- 2. The call will be rejected, and the telephone will return to standby mode.

#### **Note**

• Calls from specific numbers can be automatically rejected. For details, see ["Incoming call barring](#page-45-0) [\(Caller ID service users only\)", Page 46.](#page-45-0)

### <span id="page-30-2"></span>**Hands-free Mode**

In hands-free mode, you can talk and hear the other party in a conversation without using the handset. This mode is useful for performing other tasks during a conversation, such as writing.

#### **Enabling hands-free mode**

If you press  $\frac{\pi}{3}$ /[SP-PHONE] in standby mode, you can enable hands-free mode. During a conversation using a headset, you can enable hands-free mode by pressing ¤ f(SP-PHONE).

#### **Canceling hands-free mode**

You can cancel hands-free mode in one of the following ways:

- During a conversation in hands-free mode, go off-hook.
- While you are talking in hands-free mode and a headset is attached to the unit, press Q/[HEADSET] to continue the conversation using the headset.

### <span id="page-32-0"></span>**During a Conversation**

#### **Transferring a Call (Call Transfer)**

You can transfer a call to another destination (extension or outside party).

#### **To transfer**

- 1. Press  $\bigcirc$  /  $\bigcirc$  / TRANSFER] during a conversation.
- 2. Dial the party you want to transfer to.  $\rightarrow$  **Call**
- 3. Wait until the other party answers to announce the transfer.
- 4. Go on-hook.

#### **Note**

 $\bullet$  To return to the call before the transfer destination answers, press  $\otimes$  (CANCEL).

#### **To do a blind transfer**

- 1. Press **Blind** [\\*1](#page-32-1) during a conversation.
- 2. Dial the party you want to transfer to.  $\rightarrow$  **Call**
- <span id="page-32-1"></span>\*1 If blind transfers are not permitted, this soft key is not displayed. Contact your administrator for further information.

#### **Holding a Call**

You can put a call on hold by holding the call at your extension.

#### **Holding**

#### **To hold the current call**

1. *J./⊠*/("/⊠/[HOLD/MESSAGE]

#### **Note**

• When a program key is assigned as a Line key, if you press a Line key other than the one for the current call, the call is put on hold or is disconnected depending on the Automatic Call Hold settings. For details, contact your phone system dealer/service provider.

#### **To retrieve a call on hold at your line**

1. 1./XI/("/MelD/MESSAGE]

#### **Note**

- You can also retrieve a call on hold by following the step below.
	- 1. Press the corresponding  $\left(\frac{1}{2}\right)$  (LINE] key.  $\rightarrow$  **OK**

#### **Holding in a System Parking Zone (Call Park)**

You can use this feature as a transferring feature.

When Call Park is permitted, the **Park** soft key is displayed. However, the Call Park feature number

must be set beforehand. Also, depending on your phone system, you may need to enter a parking zone number to retrieve a parked call. The feature depends on your phone system. Contact your administrator for further information.

#### *During a Conversation*

#### **To set**

#### 1. **Park**

#### **To retrieve (Call Park Retrieve) [In standby mode]**

- 1. Enter the Call Park Retrieve feature number.
- 2. Go off-hook.

#### **Note**

• Depending on the telephone system, the **Park** soft key might blink to show that the line has a parked

call. In this case, you can retrieve the call by pressing the blinking **Park** soft key. However, to retrieve a parked call using the soft key, the Call Park Retrieve feature number must be set beforehand. Contact your administrator for further information.

#### **Talking to Two Parties Alternately (Call Splitting)**

When talking to one party while the other party is on hold, you can swap the calls back and forth (alternately).

#### **To alternate between the parties leaving one party on hold temporarily**

- 1. Press  $\Lambda$  / $\boxtimes$  / $\lll$   $\blacksquare$ / $\boxtimes$  /[HOLD/MESSAGE] during a conversation.
- 2. Dial the other party's extension number.
- 3. After talking to the other party, press  $\Lambda$   $\mathbb{Z}/\mathbb{Z}/\mathbb{Z}/\mathbb{H}$  /  $\mathbb{Z}/\mathbb{H}$  /  $\mathbb{H}$  /  $\mathbb{H}$  /  $\mathbb{H}$  /  $\mathbb{H}$  /  $\mathbb{H}$  /  $\mathbb{H}$  /  $\mathbb{H}$  /  $\mathbb{H}$  /  $\mathbb{H}$  /  $\mathbb{H}$  /  $\mathbb{H}$  /  $\mathbb{H$
- 4. Talk to the original party.

#### **Three-party Conference**

During a conversation, you can add an additional party to your call and establish a conference call.

#### **Note**

• Your phone system may support advanced conference features, such as conference calls with four or more parties. In this case, the procedures for handling a conference call may be different from those explained in this section. For details, contact your phone system dealer/service provider.

#### **Making a Conference Call**

- 1. Press  $\triangle$  /[CONF] during a conversation.
- 2. Dial the party you want to add to the conversation.  $\rightarrow$  **Call**
- 3.  $\triangle$ /[CONF]

#### **Removing a Party from the Conference**

During a conference, you can remove other parties from the conference. However, this operation is available only during conference calls you initiate.

- 1. During a conference call, press  $\Lambda$  / $\boxtimes$ / $\ll$  / $\boxtimes$ /[HOLD/MESSAGE].
- 2. Press the corresponding  $\left(\frac{1}{2}I\right)$  key for the party you want to disconnect.<sup>[\\*1](#page-33-0)</sup>  $\rightarrow$  **OK**
- 3. Go on-hook.
- 4. Go off-hook.  $\rightarrow$  1./ $\boxtimes$ /("/ $\boxtimes$ /[HOLD/MESSAGE]
- <span id="page-33-0"></span>\*1 When a program key is assigned as a Line key, this feature is available.

#### **Note**

 $\bullet$  To reestablish the conference without removing either party, press  $\Lambda$  (CONFI after step 2 whether on-hook or off-hook.

#### **Ending a Conference Call**

To end the conference call, go on-hook.

#### **Mute**

You can disable the microphone or the handset to consult privately with others in the room while listening to the other party on the phone through the speaker or the handset.

#### **To set/cancel**

1. **@/ @/[MUTE/AUTO ANS]** 

#### **Note**

- $\bullet$  When the  $\mathbb Q$  icon is blinking on the LCD, Mute is on.
- During Mute, even if you switch from/to speakerphone, Mute will continue.
- During Mute, even if you connect/disconnect a headset, Mute will continue.

#### **Call Waiting**

During a conversation, if a second call arrives, you will hear a call waiting tone. You can answer the second call by disconnecting or holding the current call.

This is an optional telephone company service. You can receive a call waiting tone and the caller's information. For details, contact your phone system dealer/service provider.

#### **To disconnect the current call and then talk to the new party**

- 1. Go on-hook.
- 2. Go off-hook.

#### **To hold the current call and then talk to the new party**

1. **Answer**

#### **Note**

You can also answer the call by pressing  $\Lambda / \boxtimes /$   $\boxtimes /$  ( $\text{m} / \boxtimes /$ HOLD/MESSAGE).

#### **Off-hook Monitor**

During a two-party conversation with the corded handset, you can allow other people to listen to the conversation through the speaker while you continue the conversation using the corded handset.

#### **To start/To cancel**

1. Press G-/ISP-PHONE] during a conversation.

#### **Note**

• When off-hook monitor is active, replacing the corded handset to its cradle enables hands-free mode.

### <span id="page-35-0"></span>**Call Forwarding/Do Not Disturb**

You can have incoming calls automatically forwarded to another destination. You can also have incoming calls rejected (Do Not Disturb).

#### **To access the FWD/DND settings**

- 1. **Menu**
- 2. [**A**]/[**v**]: "Fwd/DND"  $\rightarrow$  **OK**
- 3. If the unit has multiple lines, press  $[\triangle]$  or  $[\triangledown]$  to select the desired line.  $\rightarrow$  OK
- 4.  $[\triangle] / [\triangledown]$ : Select the type of FWD or DND setting to apply.  $\rightarrow \bullet$  OK

The settings are as follows:

- **DND: Enable Do Not Disturb** (All incoming calls are automatically rejected.)
- Fwd (All): Enable Forward All Calls (All incoming calls are forwarded.)
- Fwd (Busy): Enable Forward Busy (Incoming calls are forwarded only when your extension is in use.)
- Fwd (NA): Enable Forward No answer (An incoming call is forwarded if you do not answer the call within a certain amount of time.)
- 5. If a Forward setting is selected, enter a new forward destination number, or confirm and modify a

previously set forward destination number.  $\rightarrow$  OK

#### **Note**

- When Call Forwarding and/or Do Not Disturb is enabled,  $\leftrightarrow$  |**Fwd** and/or  $\leftrightarrow$  |**FWD** appears on the display in standby mode.
- FWD settings cannot be used on a shared line.

### <span id="page-35-1"></span>**Listening to Voice Mail Messages**

When you receive a voice message, "Voice MSG" is displayed. You can check your new messages by accessing your mailbox.

#### **[In standby mode]**

- 1. Press and hold  $\Lambda / \boxtimes / \ll / \ll /$  HOLD/MESSAGE].
- 2. [ $\triangle$ ]/[ $\triangledown$ ]: Select the line on which  $\triangledown$  is displayed.  $\rightarrow$  **OK**

#### **Note**

• Step 2 is not necessary if only one line is configured on the telephone.
# **Using the Phonebook**

The KX-HDV130 has 2 types of phonebook.

- 1. Local Phonebook
- This Phonebook is stored in the telephone.
- 2. Remote Phonebook

If your telephone company provides the remote phonebook service, you can use it. For details, contact your phone system dealer/service provider.

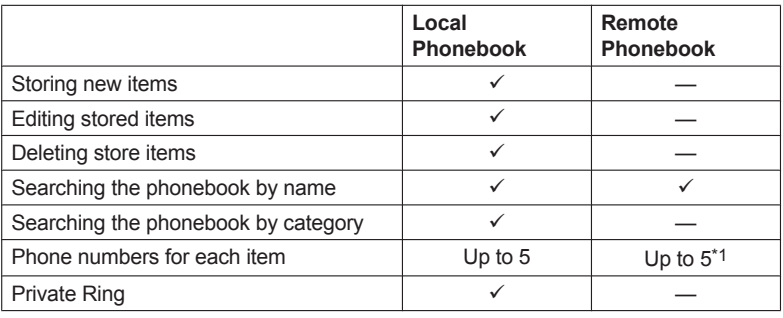

<span id="page-36-0"></span>\*1 This number depends on the service being used.

# **Using the Local Phonebook**

You can store up to 500 phone numbers in the telephone along with names for easy access. You can also set unique ringer patterns for different categories to identify incoming calls. All Phonebook items are stored in alphabetical order. For security purposes, you can lock the Phonebook.

- R To search for an item in the Phonebook, see ["Searching for an Item in the Local Phonebook",](#page-40-0) [Page 41.](#page-40-0)
- To refer to another phonebook that can contain more than 500 items, see ["Using the Remote](#page-42-0)" [Phonebook", Page 43](#page-42-0).

#### **Note**

- We recommend that backups are made of the phonebook data, in case the data becomes unrecoverable due to product malfunction.
- A single entry (i.e., name) can have multiple phone numbers. Since the phonebook capacity is limited by the number of stored phone numbers, storing multiple phone numbers in an entry decreases the maximum number of entries.
- $\bullet$  In addition, if your phone service provider supports the following phonebook data, you can download it via the network.

In a name that exceeds 24 characters, the exceeding characters will be deleted. Phone numbers that exceed 32 digits are invalid.

## **Private Ring**

You can organize entries in the Phonebook into one of 9 Private Ring Categories. It is possible to set a different ringer pattern<sup>[\\*1](#page-37-0)</sup> for each category. When the displayed Caller ID<sup>[\\*2](#page-37-1)</sup> matches a phone number or name stored in the Phonebook, the telephone rings according to the Private Ring Category settings.

- <span id="page-37-0"></span>\*1 For Ringer patterns, see ["Incoming Option", Page 59](#page-58-0).
- <span id="page-37-1"></span>\*2 For Caller ID information, see ["Caller ID", Page 31](#page-30-0).

### <span id="page-37-2"></span>**Storing an Item in the Local Phonebook**

#### **Storing a New Item**

#### **[In standby mode]**

- 1. **Menu**
- 2.  $\left[\text{A}\right] / \left[\text{v}\right]$ : "New Phonebook"  $\rightarrow$  **OK**
- 3. Enter a name (max. 24 characters).  $\rightarrow$  OK
- 4.  $[\triangle] / [\triangledown]$ : Select a phone number type (**1** to **5**).  $\rightarrow$  **OK**
- 5. Enter the phone number (max. 32 digits).  $\rightarrow \Box K$
- 6. Repeat steps 4 and 5 to add additional phone number types.
- 7. [A]/[ $\blacktriangledown$ ]: "Category Off"  $\rightarrow$  **OK**
- 8. Select a category.  $\rightarrow$  OK
- 9. To select a default number for the entry, press  $[\triangle]$  or  $[\triangledown]$  to select "Default TEL No".  $\rightarrow$  **OK**
- 10. $[\triangle]/[\triangledown]$ : Select the number to use as the default number.  $\rightarrow$  OK

### 11. **Save**

#### **Note**

• Steps 7 and 8 can be omitted if you do not want to assign a category.

- Steps 9 and 10 can be omitted if you do not want to assign a default number. (The first number entered for an entry will automatically be assigned as the default number.)
- The valid digits are "0" through "9", " $\star$ ", " $\sharp$ ", " $\star$ ", "P".
- R If an item with the same name and number exists, the new information added will be merged with the existing item.
- To enter characters, see ["Entering Characters", Page 26.](#page-25-0)

#### **Storing an Item Using the Dialing**

You can dial a number first and then add it as a phonebook entry.

#### **[In standby mode]**

- 1. Dial a number.
- $2.72$
- 3. Enter a name (max. 24 characters).  $\rightarrow \bullet$  OK
- 4.  $[A]/[\triangledown]$ : Select a phone number type (**1** to **5**).  $\rightarrow$  **OK**
- 5. Edit the phone number if desired.  $\rightarrow$  OK
- 6. Repeat steps 4 and 5 to add additional phone number types.
- 7. [A]/[ $\blacktriangledown$ ]: "Category Off"  $\rightarrow$  **OK**
- 8. Select a category.  $\rightarrow$  OK
- 9. To select a default number for the entry, press [A] or [V] to select "Default TEL No"  $\rightarrow$  **OK**

10. $[\triangle]$ / $[\triangledown]$ : Select the number to use as the default number.  $\rightarrow$  OK

#### 11. **Save**

#### **Note**

- Steps 7 and 8 can be omitted if you do not want to assign a category.
- **•** Steps 9 and 10 can be omitted if you do not want to assign a default number. (The first number entered for an entry will automatically be assigned as the default number.)
- The valid digits are "0" through "9", " $\star$ ", " $\sharp$ ", " $\star$ ", "P".
- R If an item with the same name and number exists, the new information added will be merged with the existing item.
- To enter characters, see ["Entering Characters", Page 26.](#page-25-0)

#### **Storing an Item Using the Incoming or Outgoing Call Log**

You can add a number listed in the Incoming or Outgoing Call Log to the Local Phonebook.

- 1. Display the incoming or outgoing call log. For details, see [Page 24](#page-23-0).
- 2.  $[A]/[\nabla]$ : Select the desired item.  $\rightarrow$  Menu
- 3.  $[A]/[\triangledown]$ : "Save Phonebook"  $\rightarrow$  **OK**
- 4. Edit the name if desired.  $\rightarrow$  OK
- 5.  $[\triangle] / [\triangledown]$ : Select a phone number type (**1** to **5**).  $\rightarrow$  **OK**
- 6. Edit the phone number if desired.  $\rightarrow$  OK
- 7. Repeat steps 5 and 6 to add additional phone number types.
- 8. [ $\triangle$ ]/[**v**]: "Category Off"  $\rightarrow$  **OK**
- 9. Select a category.  $\rightarrow$  OK
- 10. To select a default number for the entry, press [A] or [ $\overline{v}$ ] to select "Default TEL No"  $\rightarrow$  OK

# *Using the Phonebook*

11.[ $\triangle$ ]/[ $\triangledown$ ]: Select the number to use as the default number.  $\rightarrow$  OK

### 12. **Save**

#### **Note**

- Steps 8 and 9 can be omitted if you do not want to assign a category.
- Steps 10 and 11 can be omitted if you do not want to assign a default number. (The first number entered for an entry will automatically be assigned as the default number.)
- The valid digits are "0" through "9", " $\angle$ ", " $\Box$ ", " $\triangle$ ", "P".
- $\bullet$  If an item with the same name and number exists, the new information added will be merged with the existing item.
- $\bullet$  To enter characters, see ["Entering Characters", Page 26.](#page-25-0)

### **Editing a stored item in the Local Phonebook**

#### **Editing a Stored Item**

- **[In standby mode]**
- 1.  $\boxed{1}$
- 2.  $[A]/[\triangledown]$ : "Phonebook"  $\rightarrow$  **OK**<sup>[\\*1](#page-39-0)</sup>
- 3. Enter the name or the first character(s) of the desired name.  $\rightarrow \Box K$
- 4. [▲]/[▼]: Select the desired name, phone number, category or default telephone number. → Menu
- 5. [**A**]/[**v**]: "Edit"  $\rightarrow$  **OK**
- 6. Edit the data as necessary.  $\rightarrow$  OK
- 7. Repeat step 4 to 6 and edit the items you want to change.
- 8. **Save**
- <span id="page-39-0"></span>\*1 Depending on your service provider, there are cases where this menu does not appear. In this case, step 2 is skipped.

#### **Note**

- To change a character or digit, press [<] or [►] to highlight it, press **Clear** to delete it, and then enter the new character or digit.
- **•** To clear an entire line, press and hold **Clear** for more than 1 second.
- $\bullet$  To move the cursor to the left or right, press  $\lceil \bullet \rceil$  or  $\lceil \bullet \rceil$ , respectively.
- R For details about entering characters, see ["Entering Characters", Page 26](#page-25-0).

#### **Editing Category Names**

You can edit the names of the categories in the phonebook.

- 1. **Menu**
- 2. [**▲**]/[▼]: "Basic Settings" → OK
- 3. [ $\triangle$ ]/[**v**]: "Display Option"  $\rightarrow$  **OK**
- 4. [ $\triangle$ ]/[**v**]: "Category Name"  $\rightarrow$  **OK**
- 5. [ $\triangle$ ]/[ $\triangledown$ ]: Select the desired category number (1–9).  $\rightarrow$  OK
- 6. Enter a name for the category (max. 13 characters).  $\rightarrow \bullet$
- 7. Repeat steps 5 and 6 for each category name to edit.

#### **Note**

For details about entering characters, see ["Entering Characters", Page 26.](#page-25-0)

### **Deleting a Stored Item in the Local Phonebook**

#### **Deleting a Stored Item**

#### **[In standby mode]**

- 1.  $\boxed{\mathbf{\Omega}}$
- 2.  $\left[\text{A}\right] / \left[\text{v}\right]$ : "Phonebook"[\\*1](#page-40-1)  $\rightarrow$  **OK**
- 3. Enter the name or the first character(s) of the desired name.  $\rightarrow \Box K$
- 4.  $\lceil \Delta V \rceil$ : Select the desired item.
- 5. **Menu**
- 6.  $[A]/[\mathbf{v}]$ : "Delete"  $\rightarrow$  **OK**<sup>[\\*2](#page-40-2)</sup>
- 7. [**∆**]/[▼]: "Yes" → <mark>OK</mark>
- <span id="page-40-1"></span>\*1 Depending on your service provider, there are cases where this menu does not appear. In this case, step 2 is skipped.
- <span id="page-40-2"></span>\*2 To delete all items, select "Delete All" instead of "Delete".

## <span id="page-40-0"></span>**Searching for an Item in the Local Phonebook**

You can search for an item in the phonebook by following the steps below.

#### **Searching by Name**

You can also search for an item in the phonebook by entering a name:

#### **[In standby mode]**

- 1.  $\boxed{24}$
- 2.  $\left[\text{A}\right] / \left[\text{v}\right]$ : "Phonebook"[\\*1](#page-40-3)  $\rightarrow$  **OK**
- 3. Enter the name or the first character(s) of the desired name.  $\rightarrow \overline{\text{OK}}$
- 4.  $\left[\triangle\right]/\left[\triangledown\right]$ : Select the desired item.  $\rightarrow$   $\leftarrow$ /[ENTER]<sup>[\\*2](#page-40-4)</sup>
- 5.  $\lceil \Delta / |\nabla|$ : Select the desired phone number.
- 6. To make a call, go off-hook.
- <span id="page-40-3"></span>\*1 If only Local Phonebook is permitted, this step is skipped.
- <span id="page-40-4"></span>\*2 If you push and hold  $\lceil\mathbf{A}^{\prime}\rceil$ , the next/previous items will be displayed automatically.

#### **Searching by Category**

If items in the phonebook have been assigned categories, you can search by category.

- $1.1$
- 2. [A]/[ $\blacktriangledown$ ]: "Phonebook"<sup>[\\*1](#page-40-5)</sup>  $\rightarrow$  **OK**
- 3. #
- 4.  $\left[\text{A}\right] / \left[\text{v}\right]$ : Select a category.  $\rightarrow$  **OK**
- 5. Enter the name of the item in the category.  $\rightarrow \Box K$
- 6.  $\lceil \Delta V \rceil$ : Select the desired item.
- 7. To make a call, go off-hook.
- <span id="page-40-5"></span>\*1 If only Local Phonebook is permitted, this step is skipped.

#### **Searching by pressing Dial Keys**

You can also search for an item in the phonebook by pressing multiple dial keys when the phonebook list is displayed:

- 1. Press the dial keys to enter the first character(s) of the desired name in accordance with the character tables.<sup>[\\*1](#page-41-0)</sup>  $\rightarrow$  OK
- <span id="page-41-0"></span>\*1 For details about the characters assigned to the dial keys, see the following table.

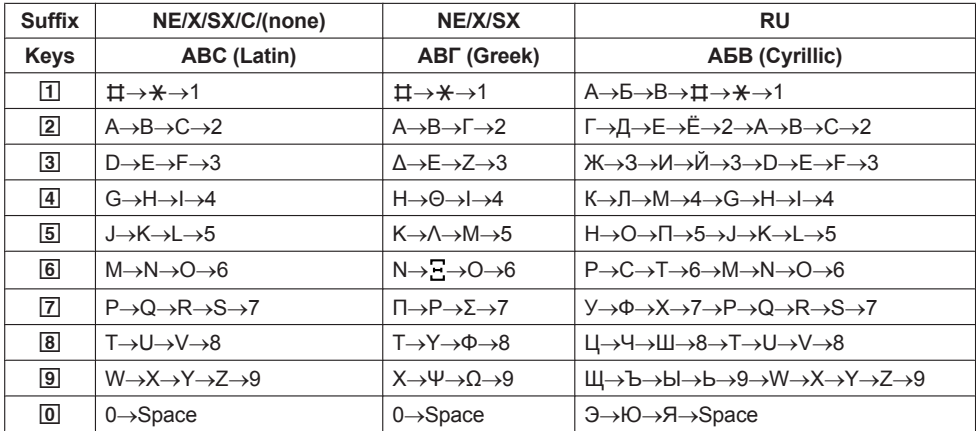

- Pressing a key repeatedly will cycle through the characters associated with that key. For example, to enter the letter "C" in Latin Mode, press 2 3 times.
- The illustrations of the keys in the table may differ in appearance from the actual keys on the telephone.

#### **Example: To enter "ANNE" in Latin Mode.**

 $\boxed{2}$   $\rightarrow$   $\boxed{6}$   $\rightarrow$   $\boxed{6}$   $\rightarrow$   $\boxed{6}$   $\rightarrow$   $\boxed{6}$   $\rightarrow$   $\boxed{3}$   $\rightarrow$   $\boxed{3}$ 

#### **Note**

• Availability depends on your phone system. Contact your administrator for further information.

### **Locking the Local Phonebook**

You can lock/unlock the phonebook while in standby mode. If no password has been set, you cannot lock the phonebook. For details about setting the password, see ["Setting the Password", Page 25](#page-24-0).

#### **Locking/Unlocking the Phonebook**

#### **To lock**

1. Press and hold  $\Box$  for more than 2 seconds.  $\Box$  will be displayed.

#### **To unlock**

- 1. Press and hold  $\blacksquare$  for more than 2 seconds.
- 2. Enter your password.
- 3. To return to standby mode, press  $\circledR$  /[CANCEL].

#### **Unlocking the Phonebook Temporarily**

- 1. **DGO**
- 2. Enter your password.

# <span id="page-42-0"></span>**Using the Remote Phonebook**

You can refer to the Remote Phonebook in addition to the Local Phonebook, if the Remote Phonebook is available.

#### **Note**

We recommend setting this feature with your administrator. Contact your administrator for further information.

## **Searching for an Item in the Remote Phonebook**

#### **Searching by Name**

#### **[In standby mode]**

- 1.  $\boxed{\mathbf{\Omega}}$
- 2. [▲]/[▼]: "Remote Phonebook"<sup>[\\*1](#page-42-1)</sup>. → OK
- 3. Enter the name or the first character(s) of the desired name.  $\rightarrow \Box K$
- 4. [ $\triangle$ ]/[ $\triangledown$ ]: Select the desired item.  $\rightarrow$  **OK**<sup>2</sup>
- 5. [A]/[v]: Select the desired phone number.
- 6. To make a call, go off-hook.
- <span id="page-42-1"></span>\*1 If only Remote Phonebook is permitted, this step is skipped.
- <span id="page-42-2"></span>\*2 If you push and hold  $\lceil\mathbf{A}]/\lceil\mathbf{v}\rceil$ , the next/previous items will be displayed automatically.

# **ECO Mode**

Enabling this mode reduces the amount of electricity consumed by the unit.

#### **Note**

- When ECO mode is enabled, the "Link Speed" setting ([Page 65](#page-64-0)) changes as follows:
	- Link Speed: "10M/Full"
	- PC port cannot be used
- When the ECO mode setting is changed, the unit will restart.
- When ECO mode is enabled, **ECO** is displayed while the unit is in standby mode.

## **Setting ECO Mode**

- 1. **Menu**
- 2.  $[A]/[\triangledown]$ : "ECO Mode"  $\rightarrow$  **OK**
- 3. [**A**]/[**v**]: "On"<sup>[\\*1](#page-42-3)</sup>  $\rightarrow$  **OK**
- <span id="page-42-3"></span>\*1 To disable ECO mode, select "Off" (default).

# **Customizing the Telephone**

## **Changing the Telephone's LCD Display**

You can change what is displayed on the telephone's LCD while the telephone is in standby mode.

- 1. **Menu**
- 2. [**▲**]/[▼]: "Basic Settings" → OK
- 3.  $[A]/[\triangledown]$ : "Display Option"  $\rightarrow$  **OK**
- 4. [**▲**]/[▼]: "Standby Display"  $\rightarrow$  OK
- 5.  $[A]/[\triangledown]$ : Select the desired item.  $\rightarrow$  **OK**

## **Hot Keys**

By assigning phone numbers to dial keys, you can make a call by pressing and holding a dial key.

• ["Hot Key Dialing", Page 29](#page-28-0)

#### **Assigning Hot Keys From Phonebook**

You can assign a phone number stored in the Local Phonebook to a key to be used as a Hot Key.

- 1. In standby mode, press and hold a dial key (0–9) for more than 1 second.
- 2. **Menu**
- 3.  $[A]/[\triangledown]$ : "Copy from P.book".  $\rightarrow$  OK
- 4. Enter the desired name.  $\rightarrow \bullet$  OK
- 5. [ $\triangle$ ]/[**v**]: Select a number  $\rightarrow$  **OK**
- 6. "Save" → OK

#### **Note**

• For details about searching for an item in the phonebook, see ["Searching for an Item in the Local](#page-40-0) [Phonebook", Page 41](#page-40-0).

#### **Editing Hot Keys**

- 1. In standby mode, press and hold a dial key (0–9) for more than 1 second.
- 2. **Menu**
- 3.  $[A]/[\triangledown]$ : "Edit"  $\rightarrow$  **OK**
- 4. Edit the Hot Key Name, if necessary.  $\rightarrow$  OK
- 5. Edit the Hot Key Number, if necessary.  $\rightarrow$  OK
- 6. "Save" → OK

#### **Deleting a Hot Key**

- 1. In standby mode, press and hold the dialing key assigned as a Hot Key for more than 1 second.[\\*1](#page-44-0)
- 2. **Menu**
- 3.  $[A]/[\mathbf{v}]$ : "Delete"  $\rightarrow$  **OK**<sup>[\\*2](#page-44-1)</sup>
- 4. [**∆**]/[▼]: "Yes" → <mark>OK</mark>
- <span id="page-44-0"></span>\*1 While the Hot Key's information is displayed, you can press [A] or [v] to select another Hot Key number.
- <span id="page-44-1"></span>\*2 To delete all items, select "Delete All" instead of "Delete".

#### **Selecting the Type of Hot Key Dialing**

You can select one of 2 types of Hot Key Dialing for each assigned Hot Key.

- 1. In standby mode, press and hold a dial key (0–9) for more than 1 second.
- 2. **Menu**
- 3.  $[A]/[\triangledown]$ : "Automatic Call"  $\rightarrow$  **OK**
- 4. "Manual"/"Auto" > OK
	- $\bullet$  Manual:

Press and hold the dialing key (0–9) assigned as a Hot Key for more than 1 second, and then go off-hook. For details, see ["Hot Key Dialing", Page 29](#page-28-0).

 $\bullet$  Auto:

Pressing and holding an assigned Hot Key for the set number of seconds will dial that Hot Key's assigned number immediately.

#### **Note**

R To select the number of seconds before the call is automatically made, see "Hot Key Time" in ["Key Option", Page 59.](#page-58-1)

# **Changing the Program Keys**

Each of the 2 program keys can be assigned one of the following functions.

- One Touch Dial
	- Used to dial a previously set phone number with one touch.
- $\bullet$  RIF

Busy Lamp Field. Used to monitor the status of another phone using the LED of the program key.

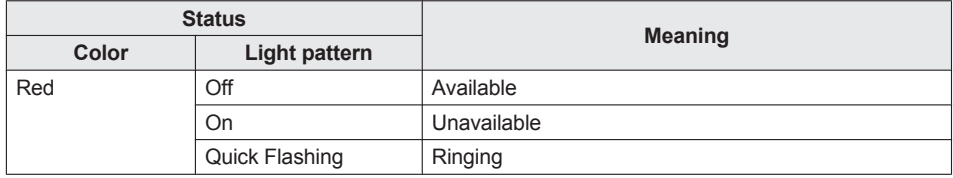

 $\bullet$  Line

Used to seize a line or confirm its status.

 $\bullet$  ACD<sup>[\\*1](#page-45-0)</sup>

Used to login/logout of an Automatic Call Distribution Group, or change the phone's status from unavailable  $\rightarrow$  wrap up  $\rightarrow$  available.

The color of each key's LED indicates the status of the key.

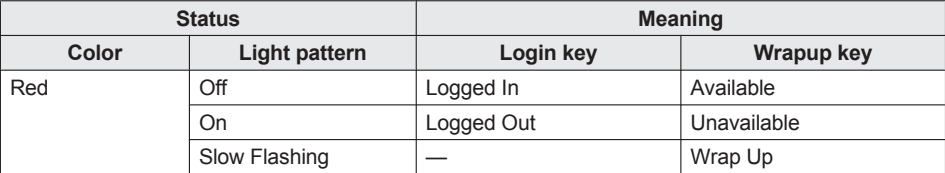

## *Customizing the Telephone*

#### **[In standby mode]**

- 1. **Menu**
- 2. [**▲**]/[▼]: "Basic Settings" → OK
- 3. [ $\triangle$ ]/[ $\triangledown$ ]: "Key Option"  $\rightarrow$  **OK**
- 4. [**▲**]/[▼]: "Program Key"  $\rightarrow$  **OK**
- 5.  $[\triangle]/[\triangledown]$ : Select the key to change.  $\rightarrow$  OK
- 6. [ $\triangle$ ]/[**v**]: Select the new item to assign.  $\rightarrow$  **OK**
- <span id="page-45-0"></span>\*1 This item is displayed only when the feature is enabled. Contact your administrator for further information.

### **Block anonymous calls**

This feature allows the unit to reject calls when the unit receives a call without phone number. The default setting is "Off".

#### **IMPORTANT**

- We recommend setting with your administrator. Contact your administrator for further information.
- This feature is not available on shared lines.
- 1. **Menu**
- 2. [**▲**]/[▼]: "Basic Settings"  $\rightarrow$  OK
- 3. [ $\triangle$ ]/[**v**]: "Call Settings"  $\rightarrow$  **OK**
- 4. [**▲**]/[▼]: "Block Anonymous"  $\rightarrow$  OK
- 5.  $[A]/[\triangledown]$ : Select a desired line.  $\rightarrow$  **OK**
- 6. [▲]/[▼]: "On"/"Off" → **OK**

### **Incoming call barring (Caller ID service users only)**

This feature allows the unit to reject calls from specified phone numbers that you do not want to answer such as junk calls.

When a call is received, the unit does not ring while the caller is being identified. If the phone number matches an entry in the call barred list, the unit rejects the call.

#### **Storing unwanted callers**

You can store up to 30 phone numbers in the call barred list by using the caller list or by entering the numbers directly.

- 1. **Menu**
- 2. [**▲**]/[▼]: "Basic Settings" → OK
- 3. [ $\triangle$ ]/[**v**]: "Call Settings"  $\rightarrow$  **OK**
- 4. [**A**]/[▼]: "Block Caller ID"  $\rightarrow$  **OK**
- 5. [ $\triangle$ ]/[ $\triangledown$ ]: Select a blank line.  $\rightarrow$  **Menu**
- 6.  $[A]/[\nabla]$ : "Edit"  $\rightarrow$  **OK**
- 7. Enter the phone number (32 digits max.).  $\rightarrow$  OK

#### **Editing the phone numbers to reject**

### 1. **Menu**

- 2. [**▲**]/[▼]: "Basic Settings" → OK
- 3. [ $\triangle$ ]/[**v**]: "Call Settings"  $\rightarrow$  **OK**
- 4. [**A**]/[▼]: "Block Caller ID"  $\rightarrow$  OK
- 5. [ $\triangle$ ]/[ $\triangledown$ ]: Select a desired phone number.  $\rightarrow$  Menu
- 6. [▲]/[**v**]: "Edit" → OK
- 7. Enter the phone number.  $\rightarrow$  OK

#### **Deleting the phone numbers to reject**

- 1. **Menu**
- 2. [**A**]/[▼]: "Basic Settings"  $\rightarrow$  OK
- 3. [ $\triangle$ ]/[**v**]: "Call Settings"  $\rightarrow$  **OK**
- 4. [**A**]/[▼]: "Block Caller ID"  $\rightarrow$  **OK**
- 5. [ $\triangle$ ]/[ $\triangledown$ ]: Select a desired phone number.  $\rightarrow$  **Menu**
- 6.  $[A]/[\triangledown]$ : "Delete Number"<sup>[\\*1](#page-46-0)</sup>  $\rightarrow$  **OK**
- 7. [**∆**]/[**v**]: "Yes" → **OK**
- <span id="page-46-0"></span>\*1 To delete all items, select "Delete All No." instead of "Delete Number".

#### **Making an anonymous call**

Before making a call, specify the following:

#### **IMPORTANT**

- We recommend setting with your administrator. Contact your administrator for further information.
- 1. **Menu**
- 2. [**▲**]/[▼]: "Basic Settings" → OK
- 3. [ $\triangle$ ]/[**v**]: "Call Settings"  $\rightarrow$  **OK**
- 4. [**▲**]/[▼]: "Anonymous Call" → OK
- 5.  $\left[\text{A}\right] / \left[\text{v}\right]$ : Select a line.  $\rightarrow$  **OK**
- 6. [**A**]/[v]: "On"/"Off"  $\rightarrow$  **OK**

### **Changing the Basic Settings**

#### **To select the main item in standby mode**

- 1. **Menu**
- 2. [**▲**]/[▼]: "Basic Settings" → OK
- 3.  $[A]/[\triangledown]$ : Select the main item.  $\rightarrow$  **OK**

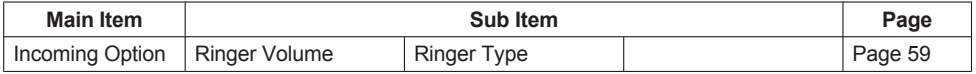

## *Customizing the Telephone*

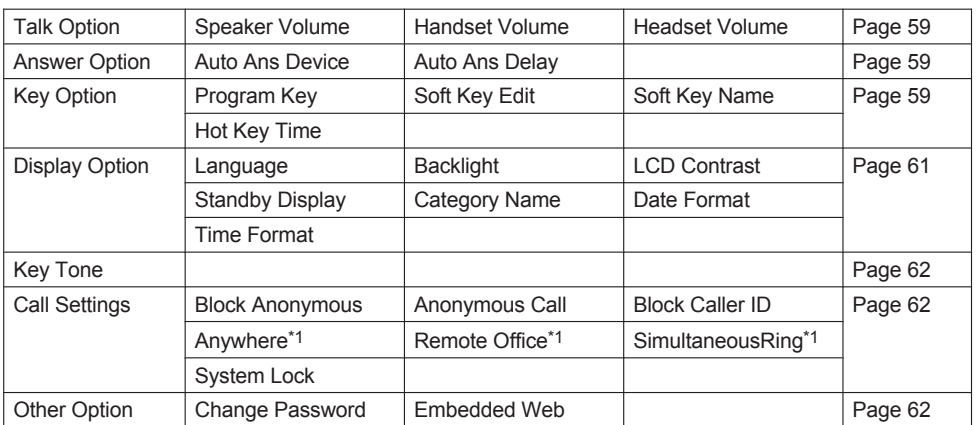

<span id="page-47-0"></span>\*1 This item is displayed only when the feature is enabled. Contact your administrator for further information.

# **Changing the System Settings**

#### **IMPORTANT**

 $\bullet$  The feature depends on your phone system. Contact your administrator for further information.

#### **[In standby mode]**

- 1. **Menu**
- 2. [**A**]/[▼]: "System Settings"  $\rightarrow$  **OK**
- 3.  $[A]/[\triangledown]$ : Select the main item.  $\rightarrow$  **OK**

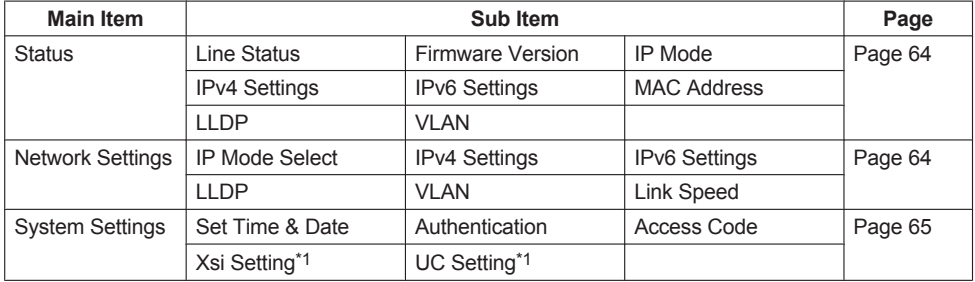

<span id="page-47-1"></span>\*1 This item is displayed only when the feature is enabled. Contact your administrator for further information.

## **Web User Interface Programming**

The product provides a Web-based interface for configuring various settings and features, including some that are not programmable directly. The following list contains some useful features that are programmable through the Web user interface.

Contact your administrator for further information.

- Language Settings (IP Phone/Web)
- User Password (for access to Web user interface)
- Default Line for Outgoing
- Call Rejection Phone Numbers
- Call Features
	- Enable Anonymous Call
	- Enable Block Anonymous Call
	- Enable Do Not Disturb
	- Enable Call Forwarding Always
	- Forwarding Number (Always)
	- Enable Call Forwarding Busy
	- Forwarding Number (Busy)
	- Enable Call Forwarding No Answer
	- Forwarding Number (No Answer)
	- Ring Counts (No Answer)
- $\bullet$  Hotline Number
- Program Key
- Phonebook Import and Export

#### **Note**

• Each time you want to access the Web user interface, you must enable Web programming (Embedded Web). See ["Other Option", Page 62](#page-61-2).

# **Installation and Setup**

#### **Note**

• Panasonic assumes no responsibility for injuries or property damage resulting from failures arising out of improper installation or operation inconsistent with this documentation.

#### **WARNING**

- R To reduce the risk of fire or electric shock, do not overload AC outlets and extension cords.
- Completely insert the AC adaptor/power plug into the AC outlet. Failure to do so may cause electric shock and/or excessive heat resulting in a fire.
- Regularly remove any dust, etc. from the AC adaptor/power plug by pulling it from the power outlet, then wiping with a dry cloth. Accumulated dust may cause an insulation defect from moisture, etc. resulting in a fire.

# **Attaching the Stand**

Attach the stand to the desk phone.

- 1. Insert the stand into the slots located in the unit.
- 2. Gently rotate the stand in the direction indicated until it is fixed.

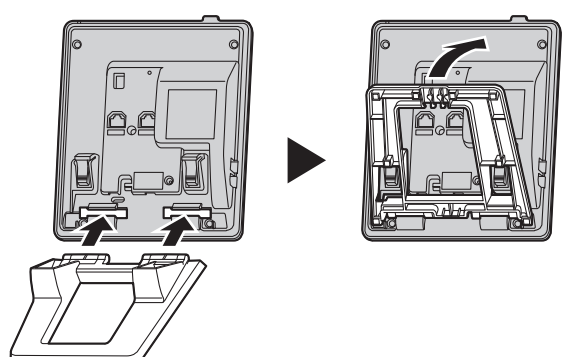

## **Adjusting the Stand Position**

Push the PUSH marks in the direction indicated, with both hands, and tilt and slide the stand until it becomes fixed in the desired position.

 $\bullet$  High Position  $\rightarrow$  Low Position

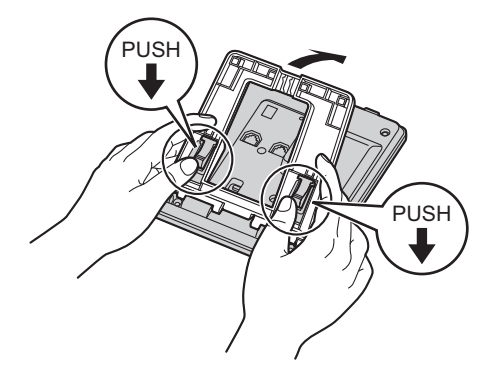

 $\bullet$  Low Position  $\rightarrow$  High Position

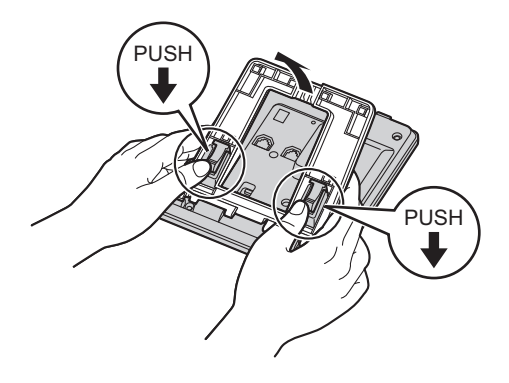

# **Removing the Stand**

Tilt the stand in the direction indicated while pushing the PUSH marks with both hands.

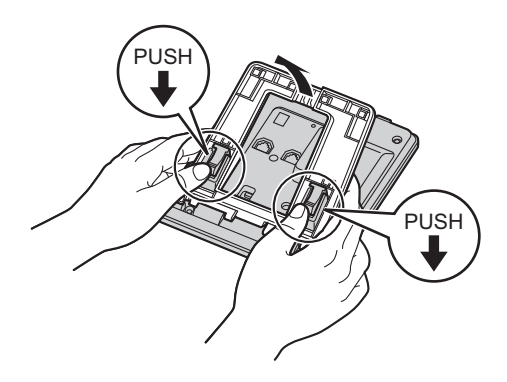

## **Connections**

Connect the Ethernet cable, the Handset Cord and the AC adaptor (Option) to the unit.

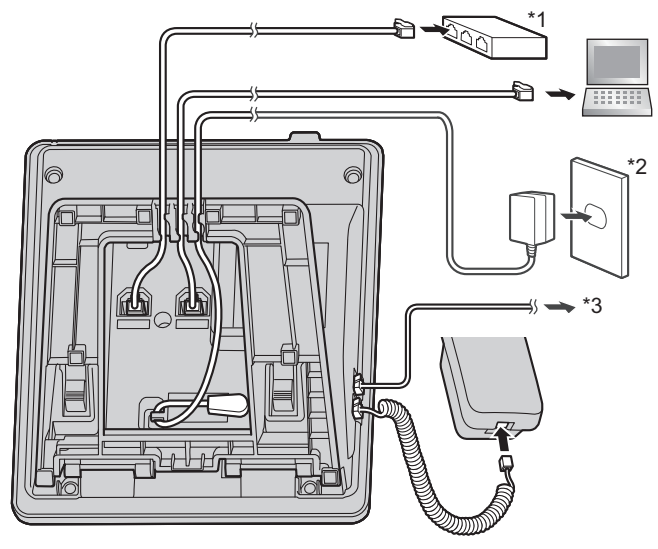

- \*1 PoE HUB
- \*2 Optional AC adaptor
- \*3 Optional headset For up-to-date information about headsets that have been tested with this unit, refer to the following web sites:

#### **http://panasonic.net/pcc/support/sipphone/**

• The initial setting for the IP address is "DHCP—Auto". For information about your network environment, contact your administrator. For details, see ["Network Settings", Page 64.](#page-63-1)

#### **When selecting Ethernet cables (not included)**

• Use flexible cables without jack covers. Do not use cables with a hard coating that may tear or crack when bent.

To prevent damage to the cables, use cables that do not protrude from the bottom of the base.

Connect the cables as shown in the following illustration.

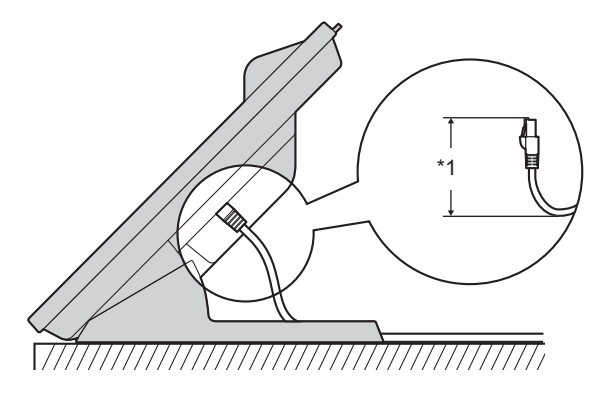

- \*1 60 mm (2 3/8 in) or less
- Use a straight CAT 5e (or higher) Ethernet cable (not included) that is 6.5 mm (1/4 in) in diameter or less.

#### **When connecting to a switching hub**

- **•** If PoE is available, an AC adaptor is not needed.
- This unit complies with the PoE Class 1 standard.

#### **When connecting a PC**

• The PC port does not support PoE for connected devices.

#### **When connecting cables and the AC adaptor**

• Pass the Ethernet cable and the AC adaptor cord under the stand.

### **Wall Mounting**

#### **Note**

- $\bullet$  Make sure that the wall and the fixing method are strong enough to support the weight of the unit.
- 1. Insert the tabs of the wall mounting adaptor into the designated openings in the base, and then slide the wall mounting adaptor in the direction of the arrow until it clicks.

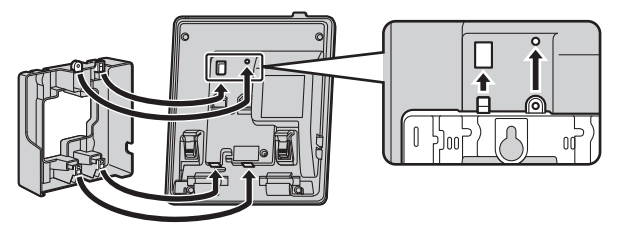

- 2. Fasten the wall mounting adaptor to the base with the screw. (Recommended torque: 0.4 N·m [4.08 kgf·cm/3.54 lbf·in] to 0.6 N·m [6.12 kgf·cm/5.31 lbf·in])
- 3. Connect the AC adaptor and handset cord.

# *Installation and Setup*

4. Drive the screws into the wall either 83 mm (3 1/4 in) or 100 mm (3 15/16 in) apart, and mount the unit on the wall.

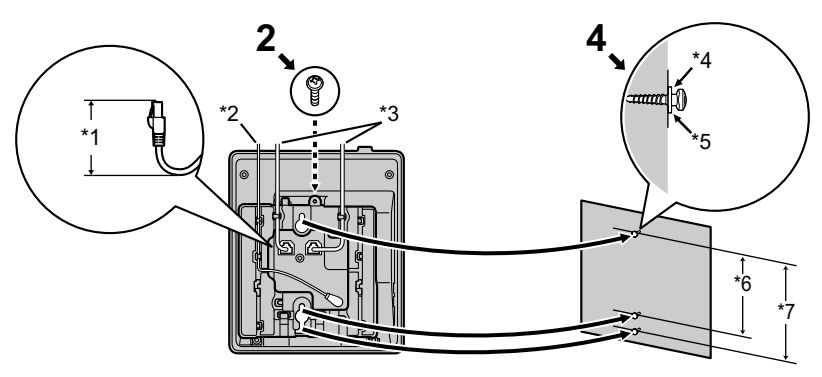

- \*1 40 mm (1 37/64 in) or less
- \*2 AC adaptor
- \*3 Ethernet cables
- \*4 Washer
- \*5 Drive the screw to this point.
- \*6 83 mm (3 1/4 in)
- \*7 100 mm (3 15/16 in)
- You can find a wall mounting template at the end of this manual.
- When inserting screws, avoid pipes and electrical cables, etc., that may be present/buried.
- The screw heads should not be flush to the wall.
- Certain types of wall may require plugs to be anchored in the wall before the screws are inserted.

### **Hooking the Handset**

#### **To Hook the Handset During a Conversation**

1. Hook the handset over the top edge of the unit.

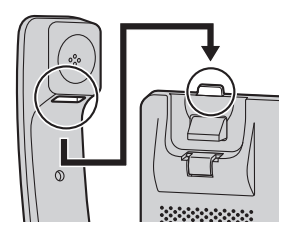

#### **To Lock the Handset Hook when the Unit is Wall Mounted**

- 1. Remove the handset hook from the slot.
- 2. Turn it up-side-down.
- 3. Slide the handset hook back into the slot until it locks.

4. Handset is safely hooked when it is in the cradle.

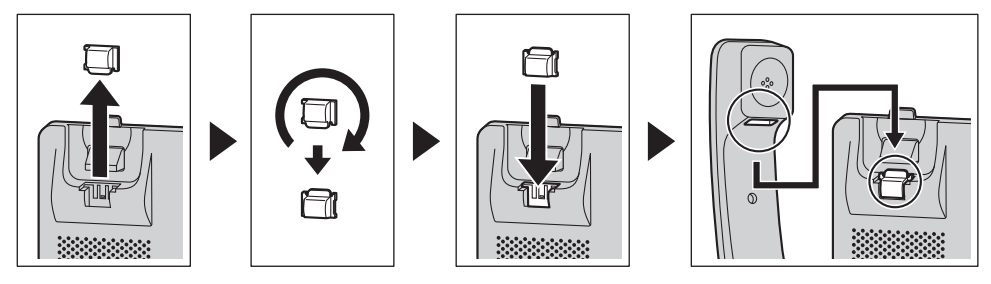

# **Updating the software**

Your phone system dealer may offer new features and improve its software version from time to time. Contact your administrator for further information.

# **Character Mode Table**

#### **KX-HDV130 (Suffix: [none]/C)**

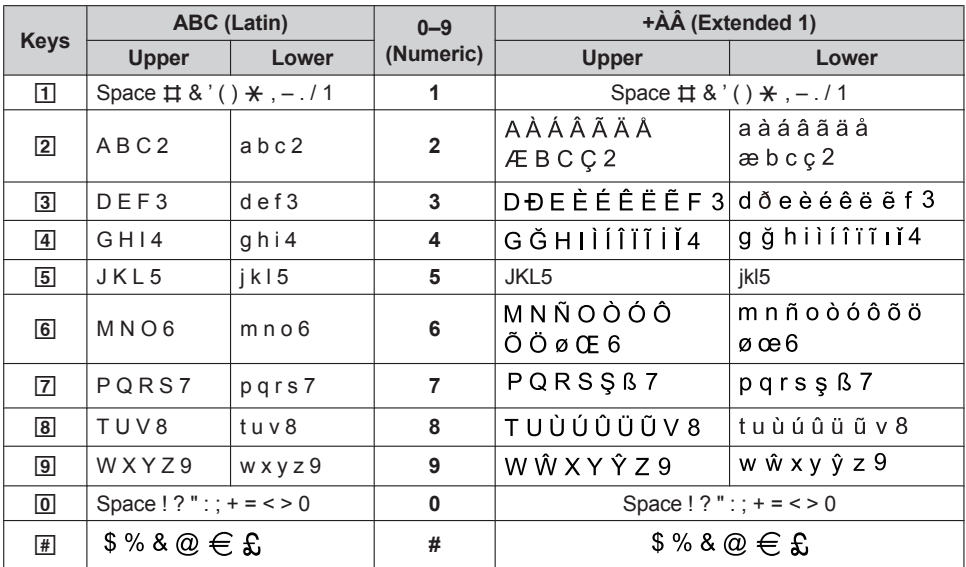

 $\bullet$  Press  $\overline{\mathbb{H}}$  before or after entering a character to change between uppercase and lowercase.

• Pressing a key repeatedly will cycle through the characters associated with that key. For example, to enter the letter "C" in Latin Mode, press  $\overline{2}$  3 times.

• Characters that are entered using the  $\overline{H}$  key (for example, "\$") cannot be entered when searching the phonebook. See ["Searching for an Item in the Local Phonebook", Page 41](#page-40-0).

• The illustrations of the keys in the table may differ in appearance from the actual keys on the telephone.

#### **KX-HDV130 (Suffix: NE/X/SX)**

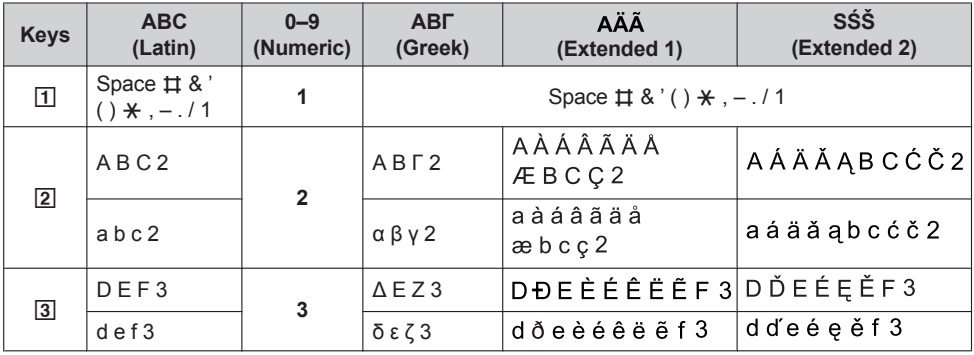

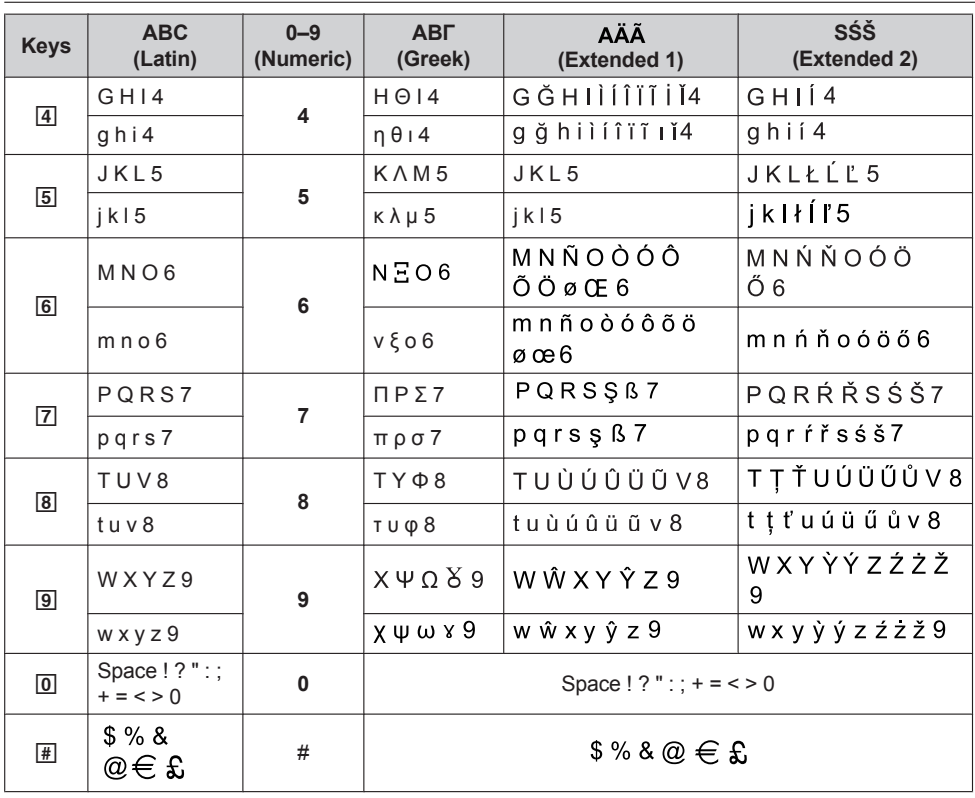

- $\blacktriangleright$  Press  $\mathbb K$  before or after entering a character to change between uppercase and lowercase.
- Pressing a key repeatedly will cycle through the characters associated with that key. For example, to enter the letter "C" in Latin Mode, press  $\boxed{2}$  3 times.
- Characters that are entered using the  $\mathbb{F}$  key (for example, "\$") cannot be entered when searching the phonebook. See ["Searching for an Item in the Local Phonebook", Page 41](#page-40-0).
- $\bullet$  The illustrations of the keys in the table may differ in appearance from the actual keys on the telephone.

#### **KX-HDV130 (Suffix: RU)**

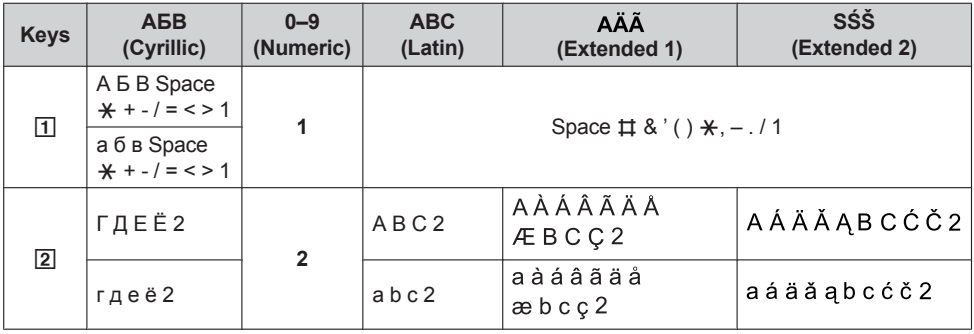

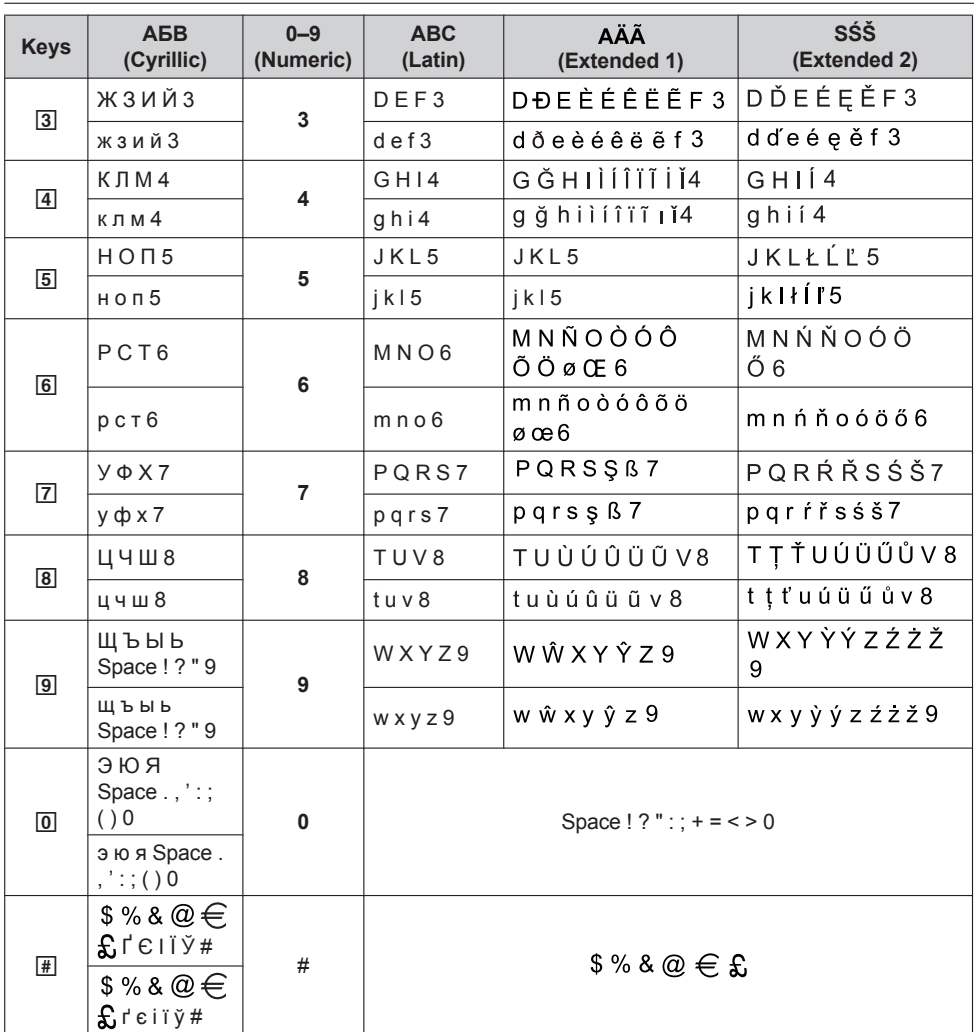

- $\blacktriangleright$  Press  $\mathbb K$  before or after entering a character to change between uppercase and lowercase.
- Pressing a key repeatedly will cycle through the characters associated with that key. For example, to enter the letter "C" in Latin Mode, press  $\boxed{2}$  3 times.
- Pressing a key repeatedly will cycle through the characters associated with that key. For example, to enter the letter "E" in Cyrillic Mode, press  $\boxed{2}$  3 times.
- Characters that are entered using the  $\overline{H}$  key (for example, "\$") cannot be entered when searching the phonebook. See ["Searching for an Item in the Local Phonebook", Page 41](#page-40-0).
- The illustrations of the keys in the table may differ in appearance from the actual keys on the telephone.

# **Basic Settings Menu Layout**

### <span id="page-58-0"></span>**Incoming Option**

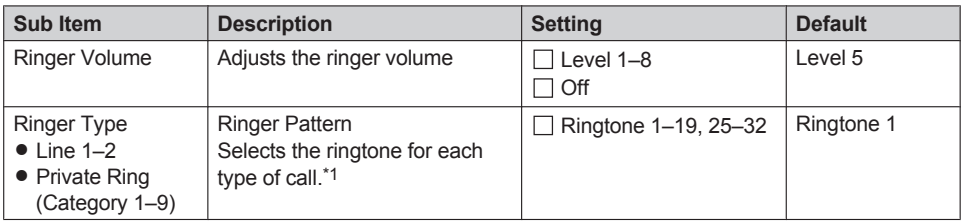

<span id="page-58-4"></span>\*1 The preset melodies in this product are used with permission of © 2010 Copyrights Vision Inc.

#### <span id="page-58-2"></span>**Talk Option**

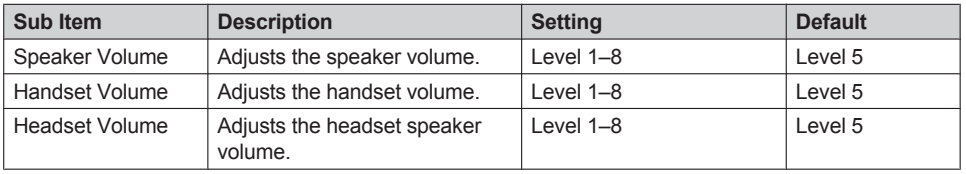

#### <span id="page-58-3"></span>**Answer Option**

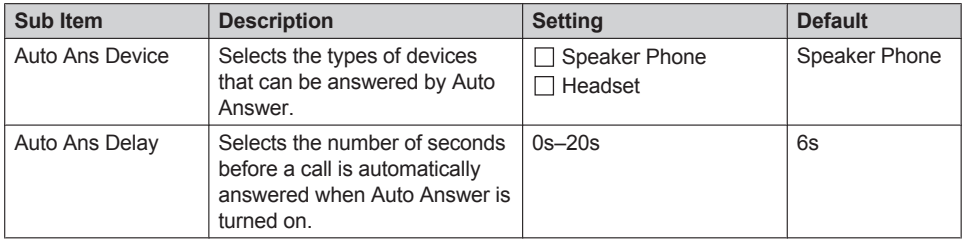

### <span id="page-58-1"></span>**Key Option**

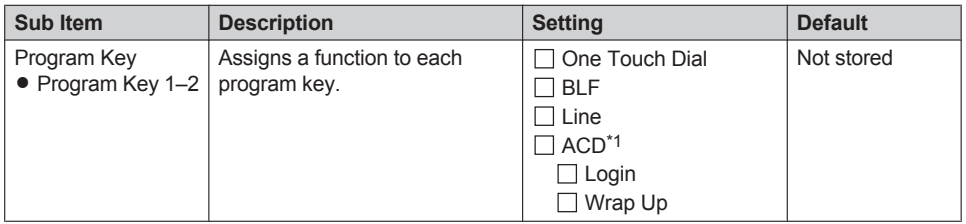

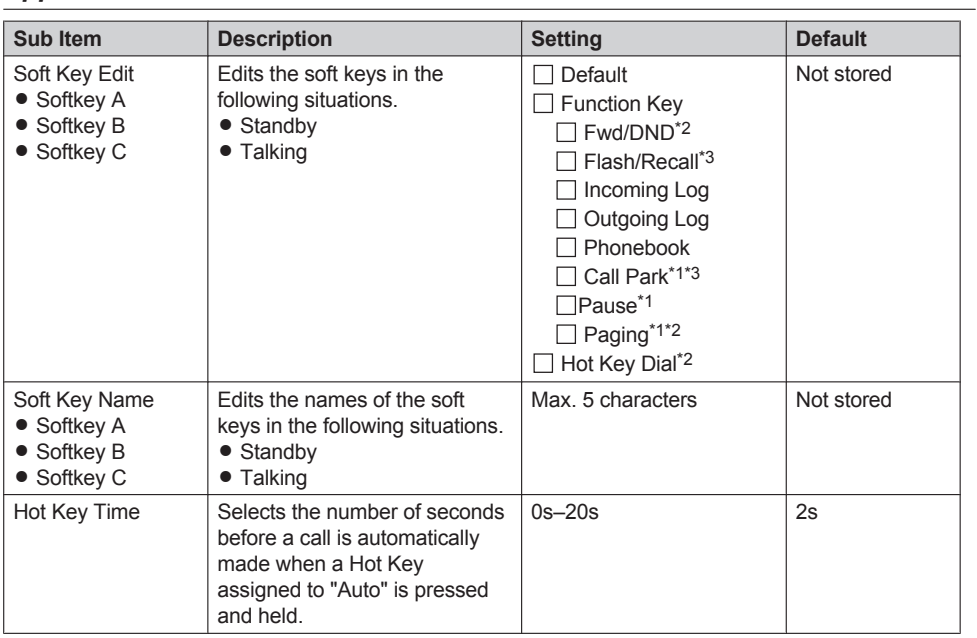

<span id="page-59-0"></span>\*1 Displayed only when configured on the telephone.

<span id="page-59-1"></span>\*2 Displayed only when "Standby" is selected.

<span id="page-59-2"></span>\*3 Displayed only when "Talking" is selected.

#### <span id="page-60-0"></span>**Sub Item Description Setting Default** Language Selects the display language. Up to 10 languages can be downloaded from the server or Web as necessary. Contact your administrator for further information. **Suffix: NE/X/SX** Auto  $\Box$  English Deutsch Español  $\Box$ FRANÇAIS  $\Box$ Italiano Svenska  $\Box$  Nederlands Português Čeština Auto **Suffix: (none)/C** Auto  $\Box$  English  $\Box$  Español  $\Box$  FRANCAIS Auto **Suffix: RU** Auto  $\Box$  English РУССКИЙ Українська Auto Backlight Turns the LCD backlight on or off. If "Auto" or "On" is selected, set the brightness of the backlight from Level 1–3.  $\Box$  Auto  $\Box$  On  $\Box$  Off Auto LCD Contrast Adjusts the contrast of the backlight of the LCD.  $\lvert$  evel 1–6  $\lvert$  Level 3 Standby Display  $\left| \right|$  Selects what is shown on the display while in standby mode. Phone Number Phone No&Name  $\Box$  Off Phone Number Category Name  $\vert$  Edits the names of the categories. Max. 13 characters x Category (1–9) Not stored Date Format Selects the format for the date shown on the display in standby mode. DD-MM-YYYY MM-DD-YYYY **Suffix: NE/X/ SX/RU** DD-MM-YYYY **Suffix: (none)/C** MM-DD-YYYY Time Format  $\vert$  Selects the format for the time shown on the display in standby mode.  $\Box$  12H  $\Box$ 24H **Suffix: NE/X/ SX/RU** 24H

**Suffix: (none)/C**

12H

### <span id="page-61-0"></span>**Key Tone**

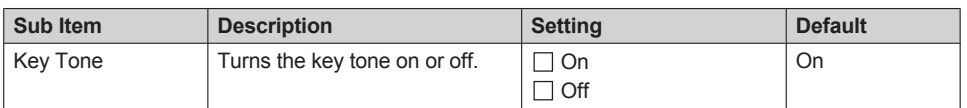

#### <span id="page-61-1"></span>**Call Settings**

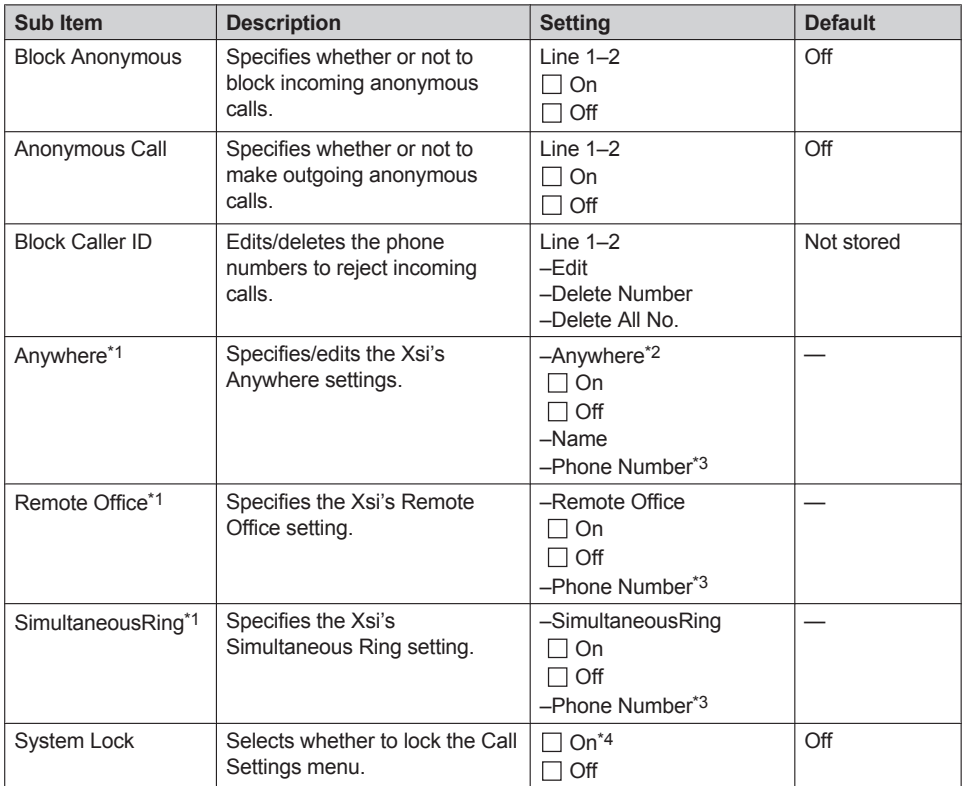

<span id="page-61-3"></span>\*1 If the Xsi's service is available, you can select this item. Contact your administrator for further information.

- <span id="page-61-4"></span>\*2 Displayed only when editing.
- <span id="page-61-5"></span>\*3 In a phone number that exceeds 32 digits, the exceeding digits will not be displayed.
- <span id="page-61-6"></span>\*4 Password is required (4 digits).

### <span id="page-61-2"></span>**Other Option**

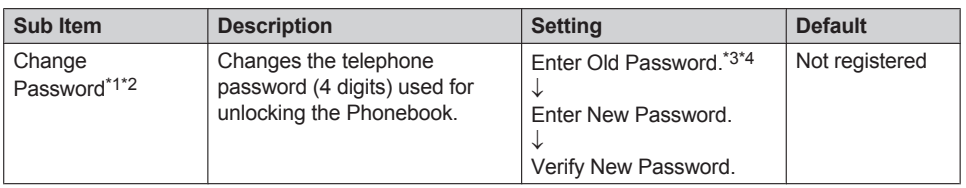

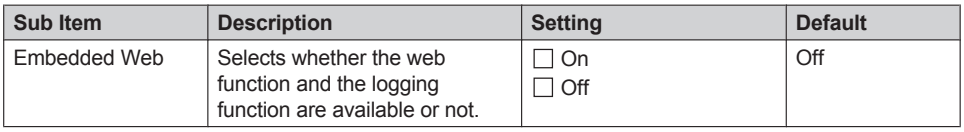

- <span id="page-62-0"></span>\*1 To avoid unauthorized access to this product:
	- Set a password that is random and cannot be easily guessed.
	- Change the password regularly.
- <span id="page-62-1"></span>\*2 Make a note of the password so that you will not forget it.
- <span id="page-62-2"></span>\*3 If a password has not already been set, you can skip the first step.
- <span id="page-62-3"></span>\*4 For details about setting the password, see ["Setting the Password", Page 25](#page-24-0).

# **System Settings Menu Layout**

#### <span id="page-63-0"></span>**Status**

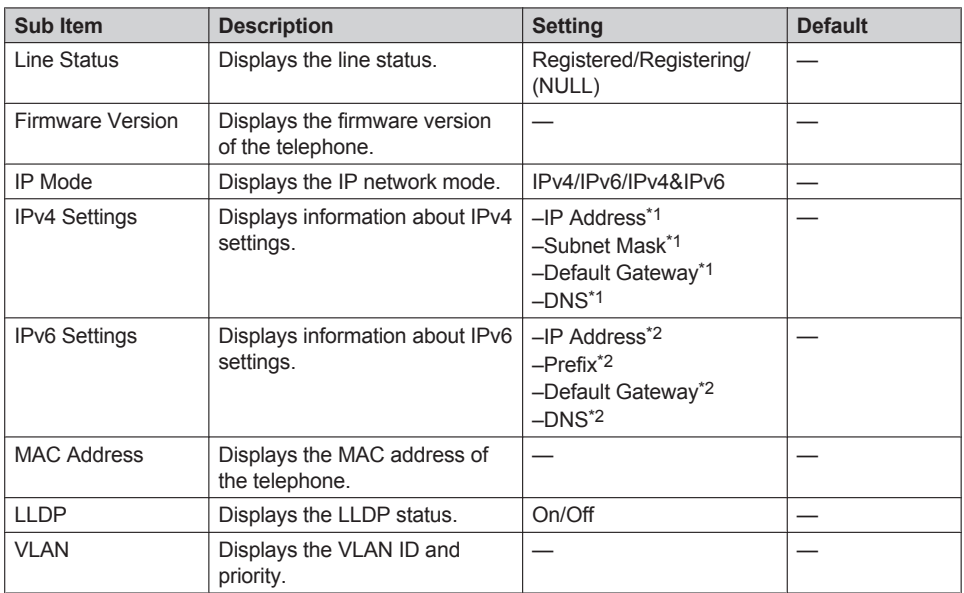

<span id="page-63-2"></span>\*1 If this item is not set, "0.0.0.0" is displayed. If the telephone is not connected to the network, "…" is displayed.

<span id="page-63-3"></span>\*2 If this item is not set, "0::0" is displayed. If the telephone is not connected to the network, "::" is displayed.

### <span id="page-63-1"></span>**Network Settings**

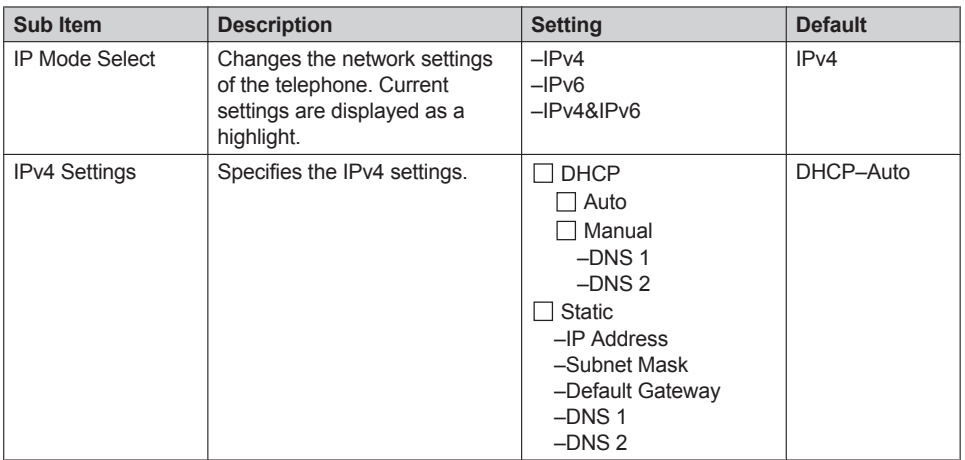

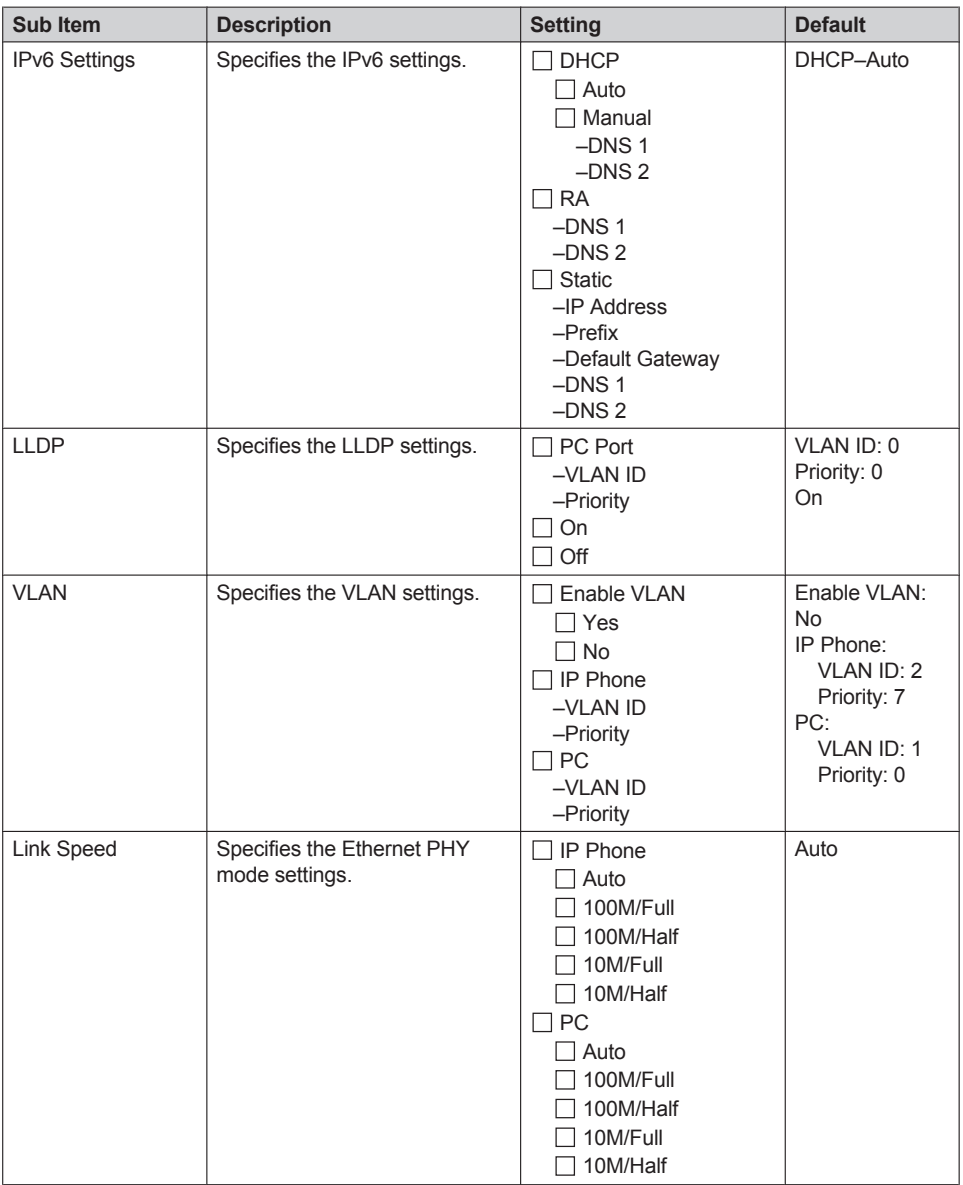

# <span id="page-64-1"></span><span id="page-64-0"></span>**System Settings**

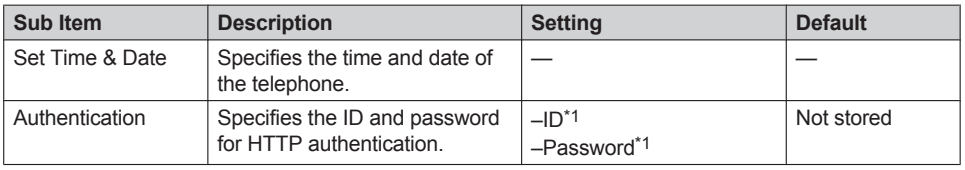

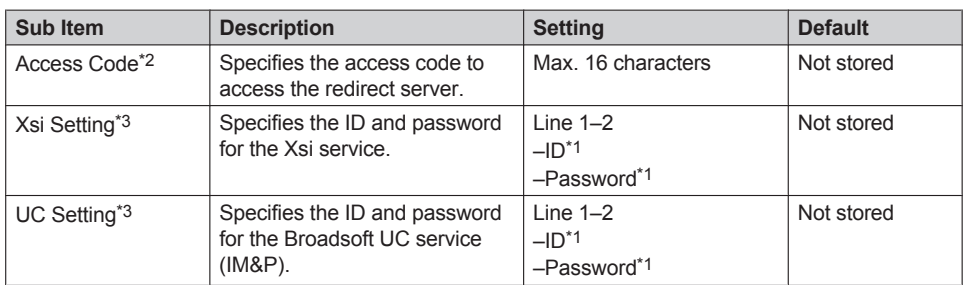

<span id="page-65-0"></span>\*1 Max. 128 characters

<span id="page-65-1"></span>\*2 This item is displayed only during initial setup.

<span id="page-65-2"></span>\*3 This item is displayed only when the feature is enabled. Contact your administrator for further information.

# **Specifications**

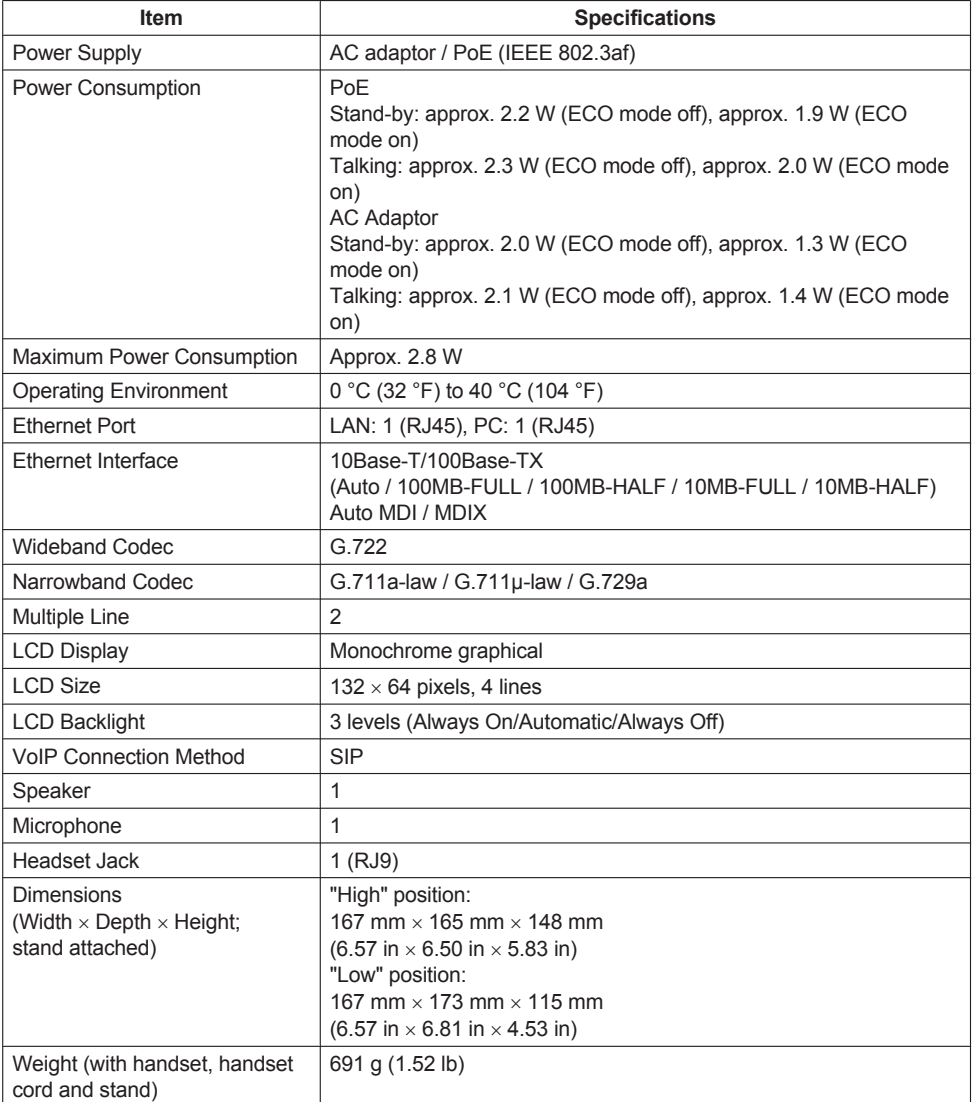

# **Troubleshooting**

### **Common Issues and Solutions**

### **General Use**

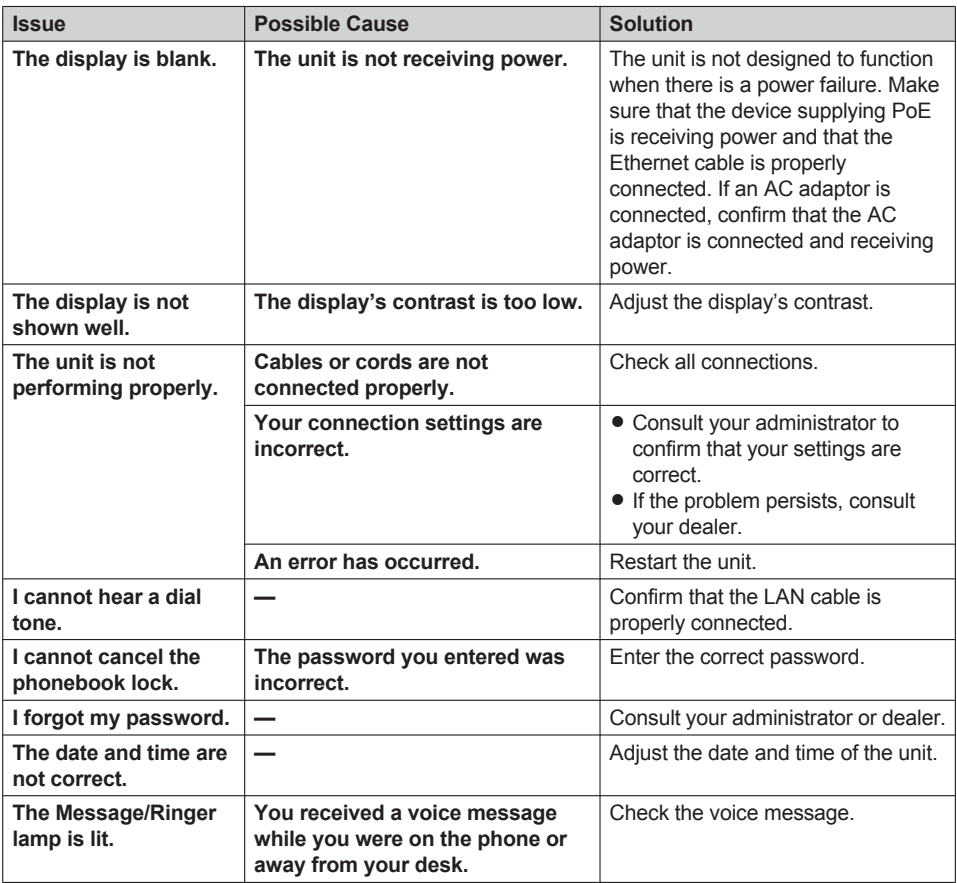

### **Making and Receiving Calls**

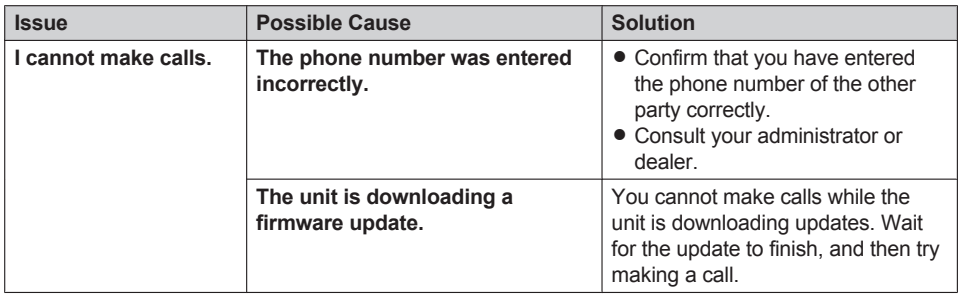

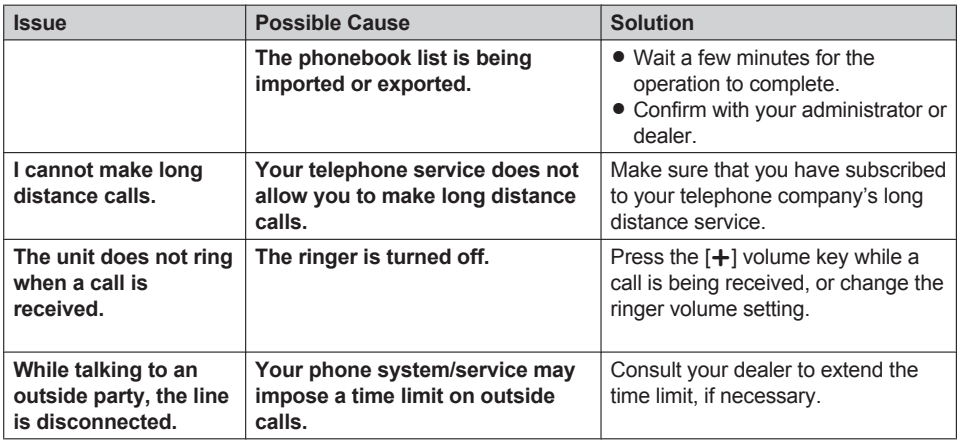

### **Sound Quality**

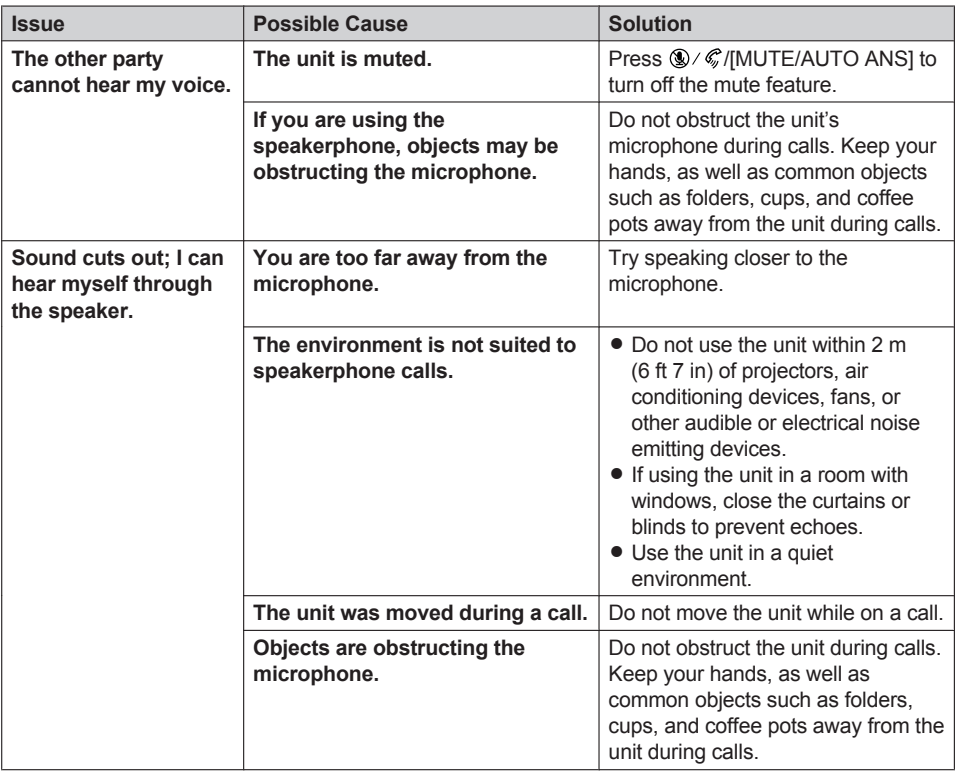

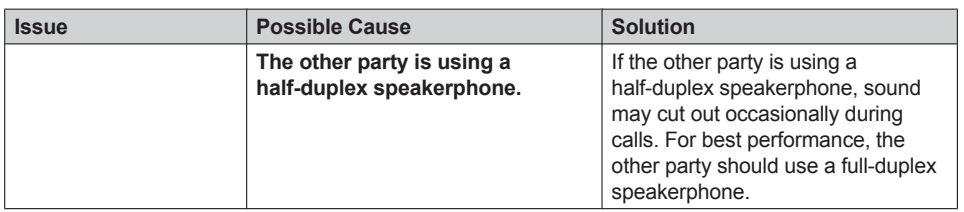

#### **Phonebook List**

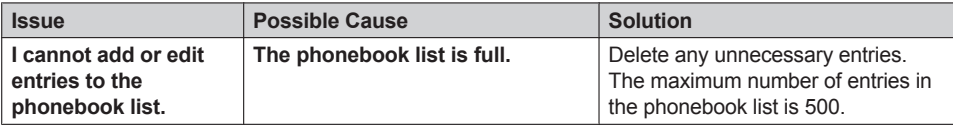

# **Error Messages**

During operation, error messages might appear on the unit. The following table lists these messages and possible causes and solutions.

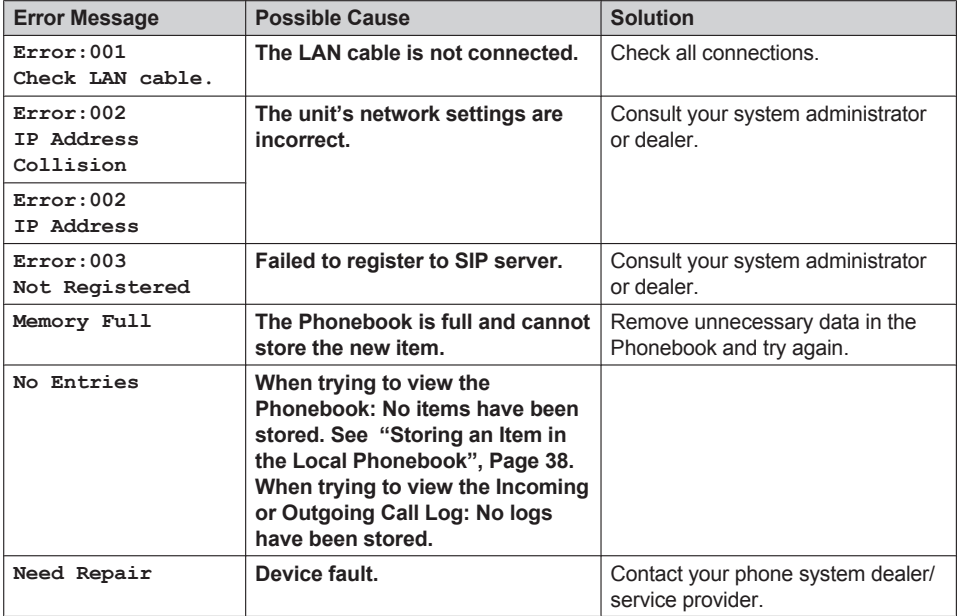

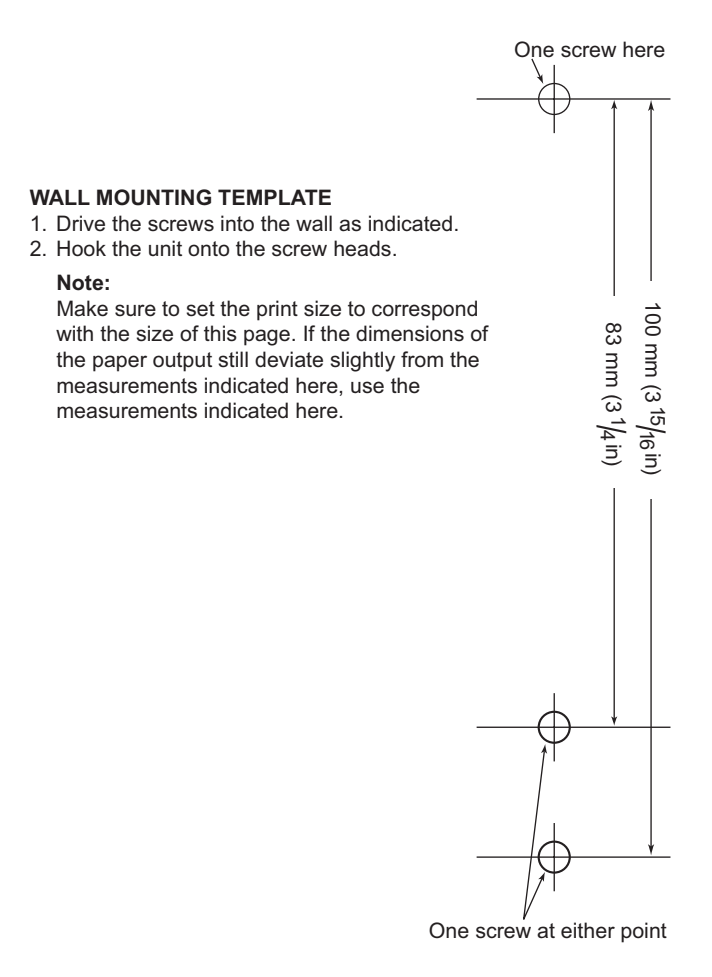
## Panasonic System Networks Co., Ltd.

1-62, 4-chome, Minoshima, Hakata-ku, Fukuoka 812-8531, Japan Web Site: http://www.panasonic.net/pcc/support/sipphone

## **Panasonic Corporation of North America**

Two Riverfront Plaza, Newark, NJ 07102-5490 Web Site: http://www.panasonic.com/sip

## Panasonic Canada Inc.

5770 Ambler Drive, Mississauga, Ontario, L4W 2T3 Web Site: http://www.panasonic.ca

Copyright:

This material is copyrighted by Panasonic System Networks Co., Ltd., and may be reproduced for internal use only. All other reproduction, in whole or in part, is prohibited without the written consent of Panasonic System Networks Co., Ltd.

© Panasonic System Networks Co., Ltd. 2015 **PNQX7160ZA** DD0215SM0